# **Korg Wavedrum**

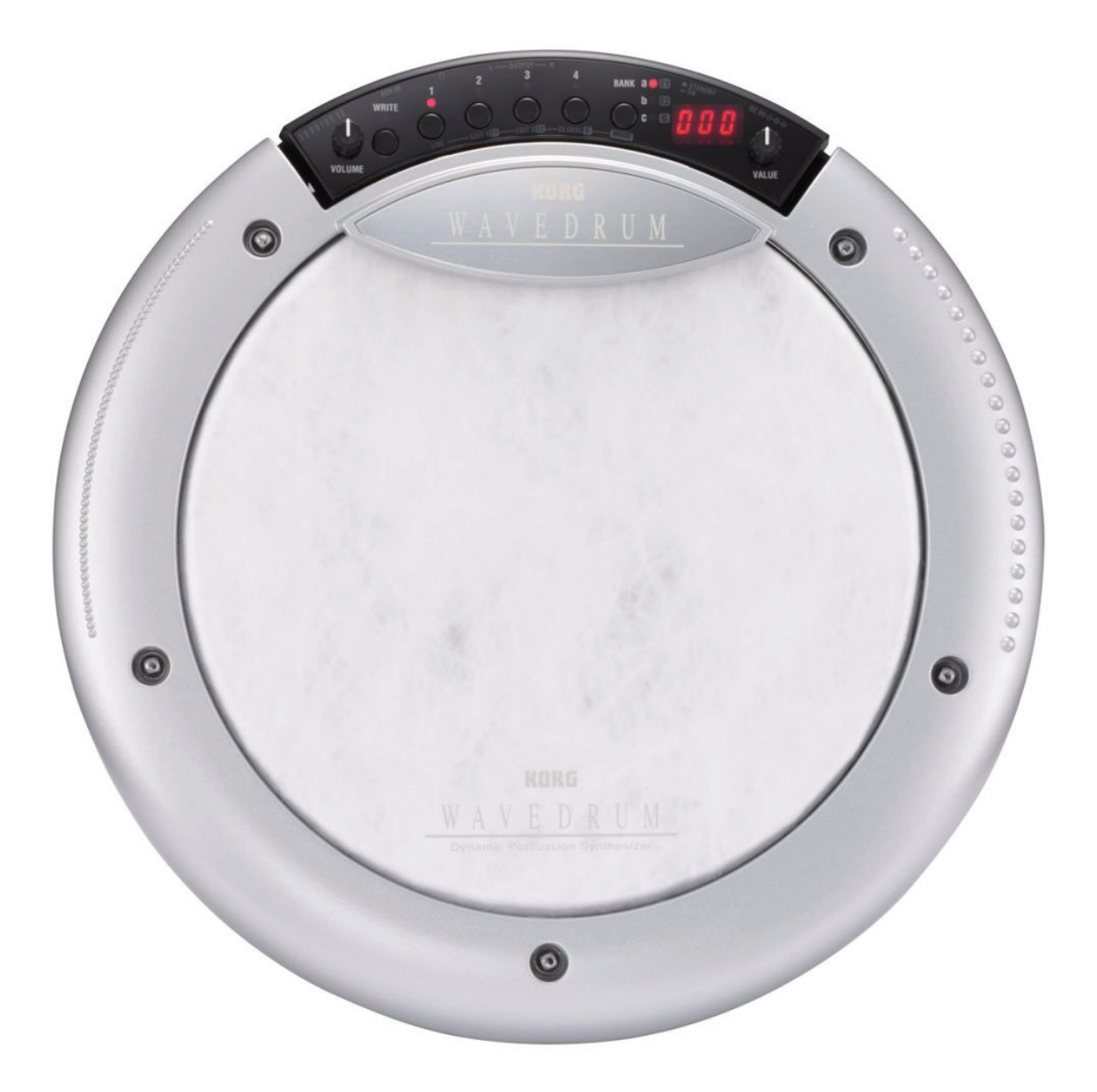

# **Global Edition**

# **Краткое руководство**

# Оглавление

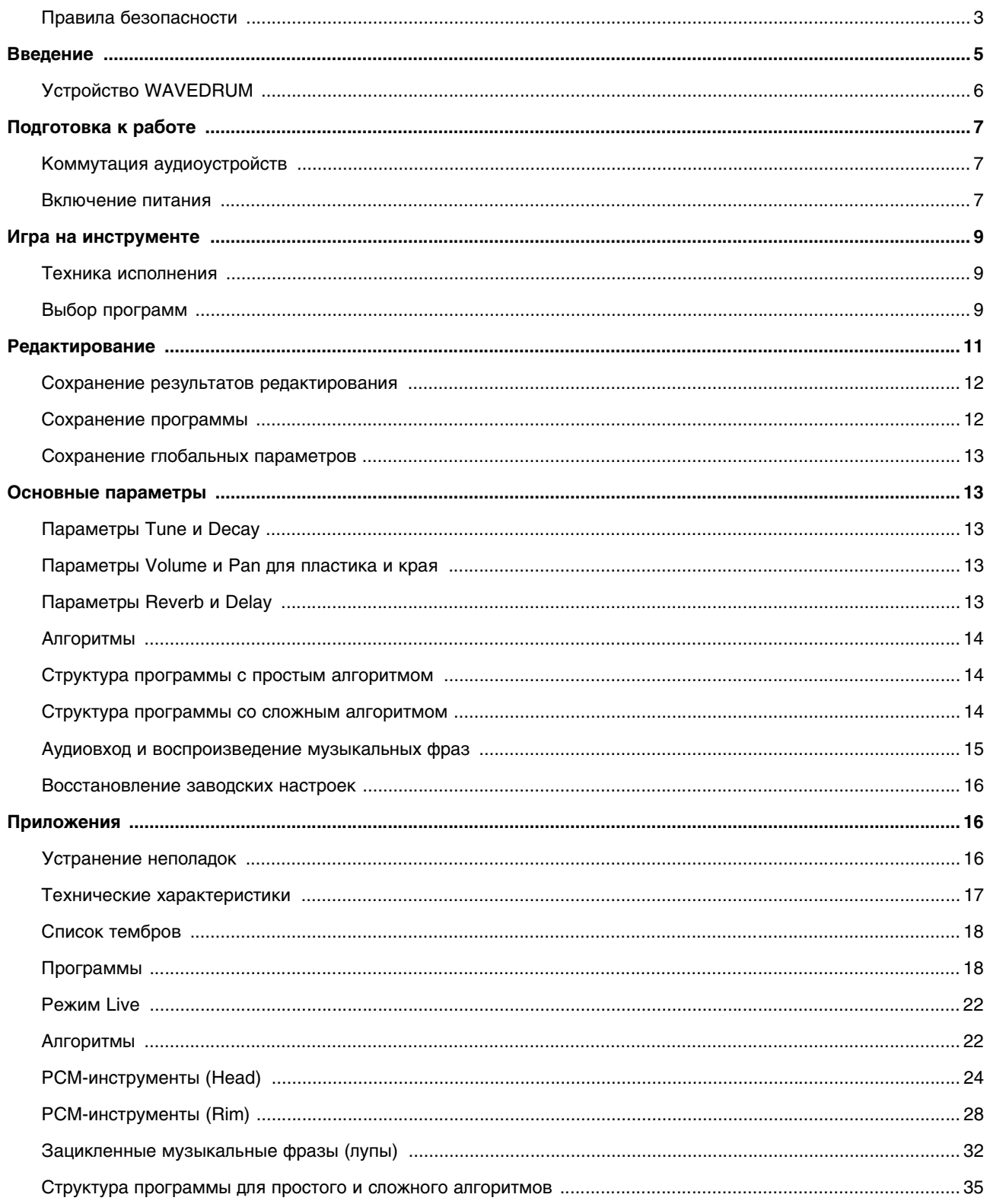

Благодарим и поздравляем с приобретением динамического перкуссионного синтезатора Korg WAVEDRUM Global Edition!

В данном документе содержится информация, которая поможет понять принципы работы WAVEDRUM и полностью раскрыть потенциал этого инструмента. Для того чтобы использовать все потенциальные возможности WAVEDRUM, прочитайте данное Руководство до конца и строго следуйте изложенным в нем указаниям.

# **Правила безопасности**

#### **Расположение**

- Использование прибора в следующих местах может привести к выходу его из строя:
- Подверженных воздействию прямых солнечных лучей
- С экстремальными температурой и влажностью
- С высоким уровнем запыления/задымления
- С высоким уровнем вибраций
- Подверженных воздействию сильных магнитных полей

#### **Электропитание**

Подключайте сетевой адаптер из комплекта поставки только к розетке с корректным напряжением. Ни в коем случае не подключайтесь к электросетям, напряжение в которых отлично от паспортного.

#### **Взаимодействие с другими электроприборами**

Расположенные вблизи радио- и телевизионные приемники при работе могут вызывать помехи. Используйте данное оборудование на достаточном расстоянии от радио- или телевизионных приборов.

#### **Обращение**

Не прикладывайте к регуляторам и кнопкам прибора чрезмерных усилий.

#### **Уход**

Если поверхность загрязнена, используйте для очистки мягкую сухую ткань. Не используйте такие средства, как растворители, бензин, чистящие средства, легко воспламеняющиеся полироли.

#### **Не теряйте руководство**

После прочтения данного руководства сохраните его в качестве справочника для дальнейшей работы с прибором.

#### **Посторонние предметы**

Никогда не ставьте на оборудование и не располагайте вблизи от него емкости с жидкостью. При попадании жидкости на оборудование оно может выйти из строя или же может произойти возгорание. Кроме того, при этом можно получить удар током.

Не допускайте попадания внутрь прибора металлических предметов. Если посторонний предмет попал внутрь, немедленно отключите прибор от розетки и обратитесь в службу технической поддержки Korg или по месту приобретения оборудования.

#### **Замечание**

По результатам тестирования данный прибор признан соответствующим требованиям класса Б (Class B) для цифрового оборудования (раздел 15 правил FCC). Данные стандарты определяют допустимый уровень вредного для здоровья излучения в жилых помещениях. Данный прибор генерирует, использует и может излучать электромагнитные волны радиочастотного диапазона и в случае несоблюдения изложенных ниже правил и ограничений может генерировать радиочастотные помехи. Гарантировать полное отсутствие подобных помех в том или ином помещении не представляется возможным. Если при использовании данного оборудования наблюдаются серьезные помехи при работе расположенных вблизи телевизионных и радиоприемников, пользователь может попытаться уменьшить уровень помех с помощью следующих методов:

- Изменить ориентацию приемной антенны в пространстве.
- Увеличить расстояние между оборудованием и радиоприборами.
- Подключить оборудование и радио-/телевизионные приборы к разным фазам электросети.
- Обратиться к квалифицированному специалисту или по месту приобретения оборудования.
- Если в комплект поставки оборудования входят дополнительные аксессуары, например, коммутационные кабели, следует использовать в работе только аксессуары из комплекта поставки.

Внесение модификаций в конструкцию прибора без надлежащего разрешения производителя может привести к утрате пользователем права на использование прибора.

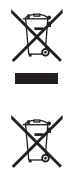

Если на корпусе прибора присутствует данная пиктограмма, утилизация данного продукта, руководства пользователя, упаковочной коробки и батарей должны происходить в строгом соответствии с местным законодательством по охране окружающей среды. Не выбрасывайте продукт, руководство пользователя, упаковку и батареи вместе с бытовыми отходами. Строгое соблюдение этих правил позволяет сохранить здоровье людей и окружающую среду. Поскольку правила являются индивидуальными для каждой страны проживания, обратитесь за разъяснениями в местные органы власти.

#### **Особенности использования**

Каждый отдельный прибор WAVEDRUM индивидуален — это зависит от типа установленного пластика, его натяжения, манеры игры исполнителя и обращения с инструментом. Имейте это в виду, а также соблюдайте все меры предосторожности, изложенные на предыдущей странице.

Не кладите тяжелые объекты на пластик барабана, и не оставляйте барабан на длительное время перевернутым вверх ногами.

Если на пластик барабана в течение длительного времени оказывается давление, резиновая подушечка и датчик, расположенные под пластиком, могут деформироваться. В результате игровые качества инструмента будут существенно ухудшены.

Не кладите на пластик инструмента тяжелые предметы и не оставляйте WAVEDRUM на длительное время в перевернутом положении.

#### **Акустическая обратная связь**

Датчики WAVEDRUM реагируют на вибрации, возникающие в пластике и корпусе инструмента при ударе по WAVEDRUM рукой или барабанной палкой. В определенных ситуациях WAVEDRUM может функционировать подобно микрофону и, наряду с вибрациями, возникающими непосредственно при игре на инструменте, улавливать громкие звуки от находящихся вблизи акустических систем.

Данная ситуация особенно часто возникает при достаточно высокой громкости мониторов — в этом случае звуки WAVEDRUM, воспроизводящиеся через акустическую систему, повторно детектируются датчиками инструмента через вибрации пола/барабанной стойки или через воздушные колебания.

Если подобные колебания улавливаются датчиками WAVEDRUM и повторно передаются на акустические системы, возникает эффект акустической обратной связи, который проявляется как продолжительный и неконтролируемый звук. Обратная связь существенно повышает нагрузку на усилители и динамики, и может даже повредить звуковое оборудование. В связи с этим при совместной работе WAVEDRUM с мощными мониторными системами следует настраивать эквалайзер/лимитер мониторов таким образом, чтобы при игре на WAVEDRUM не возникало акустической обратной связи, в точности также, как это происходит при предотвращении акустической обратной связи при использовании вокальных/инструментальных микрофонов.

#### **Хранение данных**

Неполадки в работе инструмента могут привести к потере данных, находящихся в памяти прибора. Компания Korg ни за какие последствия потери данных, хранящихся в памяти инструмента, ответственности не несет.

#### **О документации**

Как организована документация

WAVEDRUM Global Edition поставляется вместе со следующим пакетом документов:

- Руководство «Краткое руководство» (этот документ) (файл PDF, отпечатанный буклет)
- Руководство «Параметры инструмента» (файл PDF)

Руководство «Краткое руководство» содержит краткое объяснение функций WAVEDRUM. Прочтите это руководство в первую очередь.

Руководство «Параметры инструмента» содержит подробное описание всех параметров и алгоритмов WAVEDRUM. Обратитесь к данному руководству в случае, если требуется подробная информация о том или ином параметре/функции инструмента.

Оба руководства в виде PDF-файлов записаны на компакт-диск, входящий в комплект поставки.

- *\* Данный продукт использует запатентованную технологию физического моделирования, лицензированную Стэнфордским Университетом (США) и компанией Yamaha Corporation.*
- *\* Все названия продуктов и компаний в данном документе являются зарегистрированными торговыми марками, принадлежащими соответствующим правообладателям.*

# **Введение**

# **Основные возможности**

#### **Революционная технология синтеза**

Для создания звука WAVEDRUM идентифицирует удары исполнителя с помощью специальных датчиков пластика и края и пропускает эту информацию через процессор DSP — именно за счет этого и получается уникальное звучание. Одновременно с процессором DSP работает система волнового PCM-синтеза, использующая удары исполнителя в качестве пусковых триггеров.

За счет подобной комбинации методик WAVEDRUM может воспроизводить самые разнообразные звуки ударных инструментов, раскрывающие перед музыкантом широчайшие исполнительские возможности. Можно использовать как пальцы или ладони для нанесения ударов, постукивания, поглаживания и т. д., так и барабанные палочки, маллеты или щетки. При этом создается выразительное звучание с глубокой динамикой его возможности многократно превосходят все, что может предложить акустический барабан или перкуссионный инструмент.

#### **60 алгоритмов для генерации уникальных тембров**

WAVEDRUM использует для создания результирующего звука DSP-процессор для обслуживания различных моделей программного синтеза, включая аналоговый, аддитивный, нелинейный методы синтеза, физическое моделирование, а также разнообразные их комбинации. Подобные комбинации называются «алгоритмами». В памяти WAVEDRUM содержится 60 различных алгоритмов (одинарных и двойных). Инструмент WAVEDRUM Global Edition содержит 36 алгоритмов WAVEDRUM (WD-X), 9 алгоритмов восточных перкуссионных инструментов WAVEDRUM Oriental, плюс 15 исключительно гибких перкуссионных алгоритмов для таких инструментов, как малый барабан, конга, джембе и кахон. Выбирая различные алгоритмы, пользователь может создавать как уникальные тембры, такие, которые в состоянии воспроизвести только WAVEDRUM, так и тембры реальных музыкальных инструментов или звуки природы.

#### **400 различных PCM-инструментов для пластика и края**

Кроме алгоритмов, WAVEDRUM дополнительно содержит PCM-тембры, позволяющие расширить звуковую палитру инструмента. Программы, использующие одинарные алгоритмы, позволяют назначать различные DSPалгоритмы и PCM-тембры на пластик и обод, что позволяет работать с различными звуками. Программы, использующие двойные алгоритмы, оптимизированы для имитации акустических инструментов, таких как малый барабан, джембе или кахон. В рамках алгоритма постоянно происходит анализ игры музыканта в реальном времени и, в зависимости от результатов анализа, изменяется тембр PCM. В итоге создается уникальное естественное звучание, которое получить с использованием обычных синтезаторных PCM-генераторов практически невозможно.

#### **200 пресетных программ, 200 пользовательских программ**

В памяти инструмента прописано 200 пресетных программ с разнообразными комбинациями тембров перкуссии, барабанов и звуковые эффекты для игры разными звуками в зависимости от динамики исполнения. Для хранения отредактированных пользователем программ предусмотрено 200 пользовательских ячеек памяти.

#### **Режим Live**

Исполнитель может назначить 12 наиболее часто используемых программ (3 банка х 4 программы) на кнопки 1 — 4 для мгновенного вызова их из памяти. Эта функция незаменима при живом исполнении.

#### **140 зацикленных фраз**

140 встроенных музыкальных повторяющихся фраз (лупов) в различных музыкальных жанрах и стилях позволяют играть на WAVEDRUM под сопровождение аккомпанемента.

#### **Разъем AUX IN**

Разъем AUX IN позволяет подключить второй инструмент WAVEDRUM, аудиоустройство или внешний звуковой модуль для игры под сопровождение аккомпанемента.

#### **Легкий и компактный дизайн**

WAVEDRUM выполнен в легком и компактном корпусе, что обеспечивает удобство игры на коленях и комфортность транспортировки инструмента. Исполнитель может установить инструмент на специализированную перкуссионную стойку (приобретается отдельно, серия ST-WD) или на стандартную стойку для малого барабана.

# **Устройство WAVEDRUM**

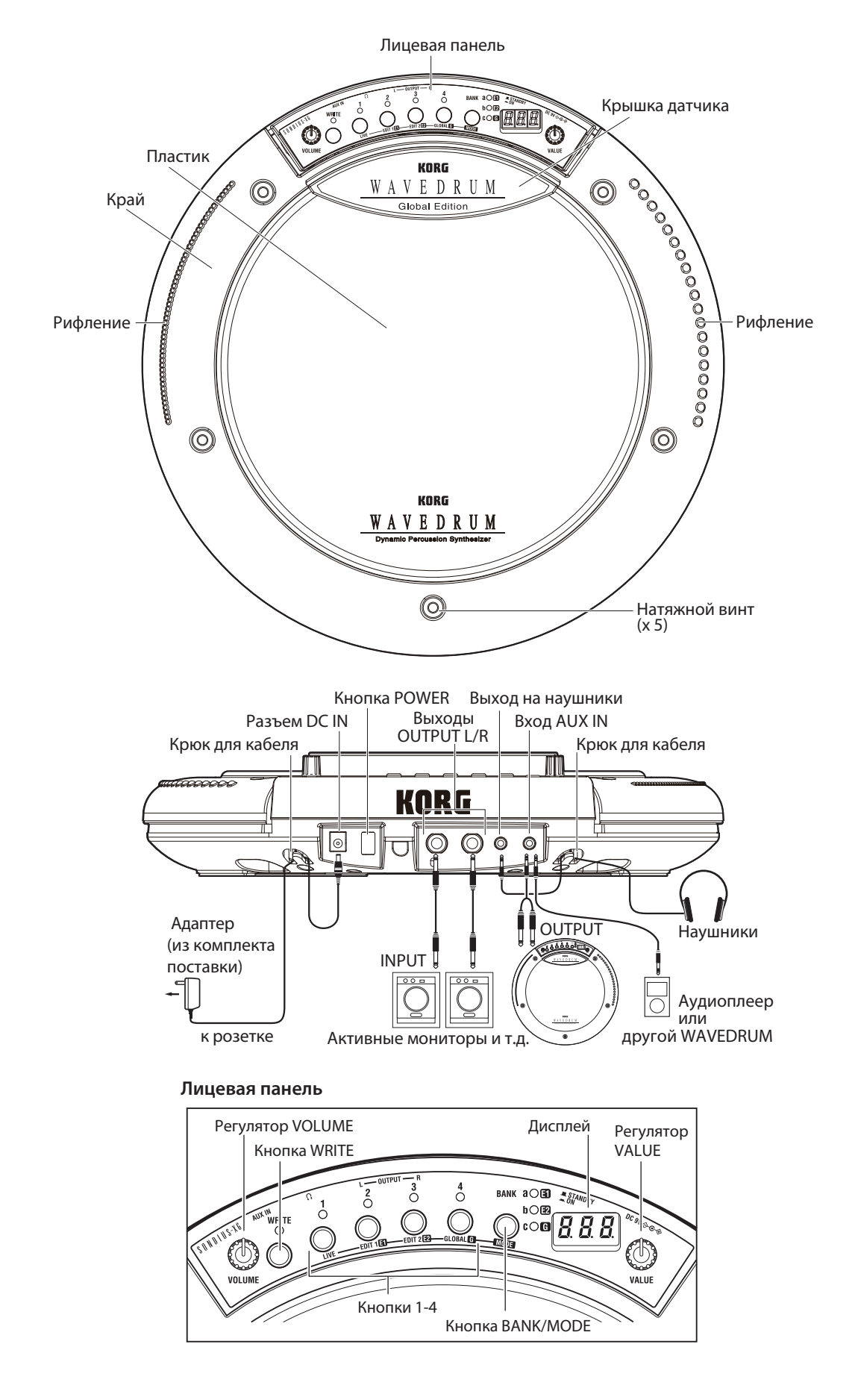

# **Подготовка к работе**

#### **Коммутация аудиоустройств**

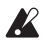

Перед подключением WAVEDRUM Global к внешним аудиоустройствам следует обязательно убрать громкость всех подключаемых приборов до нуля и выключить их питание. Нарушение этого правила может привести к повреждению динамиков и выходу оборудования из строя.

См. диаграмму подключения на предыдущей странице.

#### **Коммутация выходов WAVEDRUM с активными мониторами/микшером**

• Скоммутируйте выходы WAVEDRUM OUTPUT L/R c входами активных мониторов или микшерной консоли. При работе с наушниками подключите наушники к выходу наушников WAVEDRUM. Регулятор VOLUME одновременно управляет громкостью как линейных выходов L/R, так и наушников.

#### **Подключение внешних аудиоустройств к линейному входу**

• Пользователь может подключить выходы OUTPUT L/R второго инструмента WAVEDRUM или выходы другого аудиоустройства к входу WAVEDRUM AUX IN. Звук с подключенного внешнего устройства будет воспроизводиться через линейные выходы WAVEDRUM и выход на наушники.

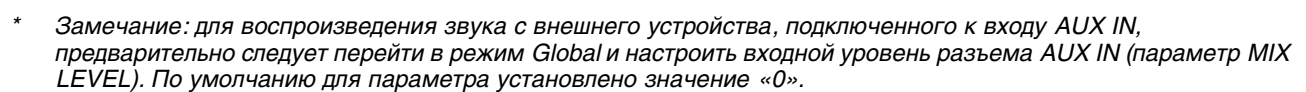

При работе с WAVEDRUM слишком высокая громкость может привести к выходу мониторов из строя или  $\mathbb{Z}$ повреждению слуха. Будьте внимательны при настройке громкости.

### **Включение питания**

#### **Подключение сетевого адаптера**

- **1. Скоммутируйте сетевой адаптер из комплекта поставки с входом DC IN тыльной панели WAVEDRUM.**
- Используйте только сетевой адаптер из комплекта поставки. Применение адаптеров других моделей может  $\boldsymbol{\mathbb{X}}$ привести к выходу прибора из строя.
- **2. Подключите сетевой адаптер к розетке электросети.**

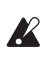

Убедитесь, что напряжение местной электросети совпадает с указанным на корпусе адаптера.

**3. Во избежание случайного выпадения штекера питания из разъема заведите кабель от адаптера питания за специальный крючок, расположенный на тыльной панели WAVEDRUM.**

#### **Включение питания**

- **1. Убедитесь, что питание WAVEDRUM и всех внешних звуковых приборов отключено, а регуляторы громкости установлены в положение «0».**
- **2. Включите питание внешних звуковых приборов, подключенных к входу AUX IN.**
- **3. Нажмите на кнопку POWER для включения питания WAVEDRUM.**

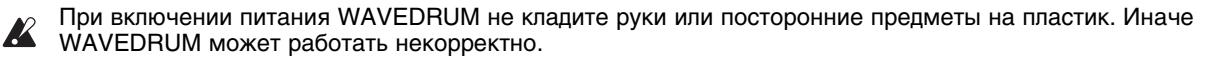

- **4. Включите питание активных мониторов или другое оборудование, к которому подключены линейные выходы WAVEDRUM OUTPUT L/R.**
- **5. Настройте уровень громкости всех устройств. Для настройки громкости звучания WAVEDRUM используйте регулятор VOLUME. При работе с входом AUX IN используйте параметр MIX LEVEL для настройки громкости звучания внешнего устройства.**

#### **Отключение питания**

По окончании работы с инструментом (после сохранения всех нужных результатов редактирования) используйте для отключения питания WAVEDRUM следующую процедуру:

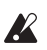

 Никогда не отключайте питание до полного завершения операции сохранения данных. В противном случае содержимое памяти WAVEDRUM может быть повреждено.

**1. Приберите до нуля громкость и отключите питание мониторов или другого оборудования, к которому подключены линейные выходы WAVEDRUM OUTPUT L/R.**

- **2. Поверните регулятор VOLUME WAVEDRUM влево до упора (положение «0») и удерживайте кнопку POWER нажатой до тех пор, пока дисплей инструмента не погаснет (приблизительно 1 секунду).**
- **3. Отключите питание внешних аудиоустройств, подключенных к входу AUX IN.**

#### **Функция Auto Off**

Инструмент WAVEDRUM Global Edition оборудован функцией автоматического выключения питания.

Данная функция отключает питание инструмента в случае, если в течение 4 часов с ним не производилось никаких манипуляций (манипуляции с регулятором VOLUME в расчет не принимаются). При необходимости пользователь может отключить функцию Auto Off. По умолчанию данная функция включена.

# **Установка WAVEDRUM на стойку**

Для игры на WAVEDRUM можно использовать любую стандартную стойку для малого барабана диаметром 14 дюймов с тремя опорами.

Чтобы играть на WAVEDRUM стоя, как, например, на конгах, используйте опциональную перкуссионную стойку ST-WD (приобретается отдельно).

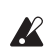

Устанавливайте стойку на ровную устойчивую поверхность. Прокладывайте коммутационные кабели и шнур адаптера питания таким образом, чтобы никто не мог случайно за них зацепиться.

Подробнее о процедуре установки WAVEDRUM на стойку можно прочесть в сопроводительной документации барабанной/перкуссионной стойки.

# **Игра на инструменте**

# **Техника исполнения**

WAVEDRUM необычайно чувствительно реагирует на любое, даже самое небольшое изменение техники игры можно ударять в пластик пальцами или ладонями, использовать поглаживание пластика, применять барабанные палочки, щетки или маллеты. Звук также будет разным в зависимости от того, ударяете ли вы в центр пластика, ближе к краю или же по ободу инструмента. WAVEDRUM обеспечивает выразительное и динамичное звучание, которое может соперничать со звуком акустических барабанов или перкуссионных инструментов, и охватывает весь спектр исполнительских техник — от нежнейшего прикосновения щетками до мощного римшота.

Некоторые программы имитируют звук акустических инструментов, другие при каждом следующем ударе изменяют высоту звучания, третьи позволяют исполнять повторяющиеся мелодические фразы в той или иной тональности. Исполнитель может применять самую разнообразную технику. Например, после удара в пластик ладонью или палочкой можно использовать «дожатие» пластика рукой для управления высотой звучания или длительностью затухания. Пользователь также может воспроизводить долго звучащие ноты, просто нажимая на пластик (без удара).

Подробный список доступных программ приведен в конце данного документа.

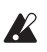

Запрещается наносить удары по крышке датчика или по лицевой панели инструмента.

# **Выбор программ**

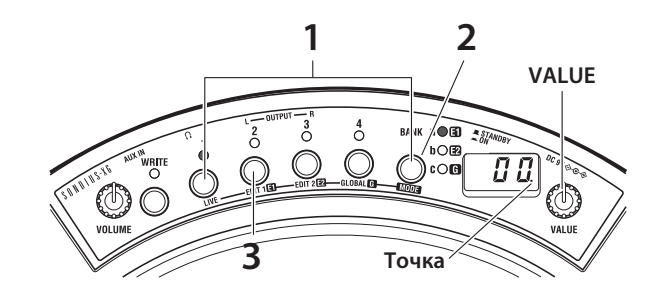

#### **1. Удерживая нажатой кнопку BANK/MODE, нажмите на кнопку 1.**

С помощью этой комбинации включается режим Live — основной режим для живой игры на WAVEDRUM. На дисплей выводится сообщение «LIU», а затем — номер программы (000 — 199, P.00 — P.99, q.00 — q.99).

*\* Замечание: непосредственно после включения питания выбирается программа, назначенная на кнопку 1 банка А.*

#### **2. С помощью кнопки BANK/MODE выберите нужный банк.**

Каждый раз при нажатии на кнопку происходит циклическое переключение банков в порядке A > B > C > A > … и т. д. При этом загорается соответствующий индикатор расположенный справа от кнопки. На дисплее отображается имя банка или номер программы, назначенной на выбранный банк в данный момент.

#### **3. Нажмите на кнопку 1 — 4 для выбора нужной программы.**

Индикатор нажатой кнопки загорается и на дисплей выводится номер выбранной программы.

Для того чтобы послушать звучание выбранной программы, наносите удары по пластику или краю инструмента.

- **4. Для того чтобы выбрать программу из другого банка, выполните шаги 2 и 3.**
- *\* Замечание: в памяти WAVEDRUMS есть зацикленные музыкальные фразы (лупы). Пользователь может играть на инструменте под их аккомпанемент.*

#### **Последовательный просмотр всех программ**

• Если на дисплее отображается номер программы, вращая регулятор VALUE, можно последовательного перебирать доступные пользовательские (000 — 199) и пресетные (P.00 — P.99, q.00 — q.99) программы. Если с помощью регулятора VALUE была выбрана другая программа, справа от ее номера загорается десятичная точка. Для возврата к оригинальной программе нажмите на кнопку, индикатор которой горит.

#### **Пользовательские и пресетные программы**

WAVEDRUM предусматривает работу с программами двух типов — пресетными (Р.00 — Р.99, q.00 — q.99) и пользовательскими (000 — 199). Пользовательские программы могут использоваться для сохранения отредактированных версий. Пресетные программы перезаписать нельзя. При покупке инструмента память пользовательских программ идентична памяти пресетных.

#### **Назначение программ на кнопки 1 — 4**

Пользователь может назначить свои любимые (наиболее часто используемые) программы на кнопки 1 — 4, чтобы обеспечить быстрый доступ к ним. Всего доступно 12 любимых программ (3 банка х 4 кнопки).

#### **1. Выберите банк и кнопку для назначения.**

В данном примере произведем назначение на кнопку 1. Нажмите на кнопку BANK/MODE для выбора банка А, а затем нажмите на кнопку 1.

- **2. Вращая регулятор VALUE, выберите нужную программу (тембр).**
- **3. Нажмите на кнопку WRITE. Индикатор над кнопкой начнет мигать. На дисплее замигает комбинация из имени банка и номера кнопки «a-1» и номер программы.**
- **4. Нажмите на кнопку WRITE еще раз для подтверждения операции назначения.** Для отказа от назначения программы нажмите на любую кнопку, отличную от кнопки WRITE.

# **Редактирование**

С помощью редактирования программы пользователь может адаптировать ее под собственную манеру игры или же кардинальным образом изменить тембр. Например, можно подстроить высоту звучания под ту или иную тональность или определить, каким образом сила ударов будет влиять на громкость или тембр. Также можно управлять эффектами реверберации и задержки.

Изменяя параметры алгоритма, пользователь может детально отредактировать звучание или создать собственный уникальный звук. Даже при использовании одного и того же алгоритма для создания доступны такие вариации, на которые акустические ударные инструменты не способны. Например, можно заменить виртуальную пластиковую или кожаную мембрану барабана на металлическую. Пользователь также может заменить сам алгоритм, выбрать другой PCM-тембр или создать новый звук «с нуля».

Процесс внесения изменений в программу называется редактированием. Для редактирования программ WAVEDRUM используется режим EDIT, описываемый ниже.

# **Базовая процедура редактирования**

*\* Замечание: для того чтобы приступить к редактированию программы, следует сначала выбрать ее в режиме LIVE.*

#### **1. Выберите нужный режим редактирования.**

• Edit 1: удерживая кнопку BANK/MODE, нажмите на кнопку 2. На дисплей на несколько секунд выведется аббревиатура «Ed1».

В режиме Edit 1 настраиваются такие параметры, как Tune (высота звучания), Decay (затухание), Level (громкость), Curve (огибающая динамики) и Effect (эффекты реверберации и задержки), а также производится выбор алгоритма и PCM-инструмента.

• Edit 2: удерживая кнопку BANK/MODE, нажмите на кнопку 3. На дисплей на несколько секунд выведется аббревиатура «Ed2».

В режиме Edit 2 происходит редактирование алгоритма.

Global: удерживая кнопку BANK/MODE, нажмите на кнопку 4. На дисплей на несколько секунд выведется аббревиатура «GLb».

В режиме Global происходит редактирование панорамы, настройка воспроизведения зацикленных музыкальных фрагментов (лупов), а также калибровка WAVEDRUM.

*\* Замечание: в режимах Edit 1 и Edit 2 происходит редактирование параметров отдельных программ. В противопоожность этому параметры режима Global являются общими для всех программ WAVEDRUM без исключения.*

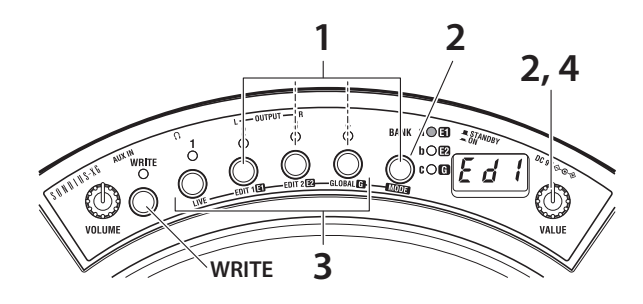

Подробные списки параметров каждого из режимов можно найти в сопроводительной документации.

При редактировании мигают индикаторы [E1], [E2] или [G] справа от кнопки BANK/MODE.

При выборе режима Edit 1 или Edit 2 на дисплей на короткое время выводится аббревиатура «Ed1» или «Ed2», а затем — текущая страница редактирования.

При переходе в режим Global на дисплей на короткое время выводится аббревиатура «GLb», а затем происходит переход к параметру, который редактировался последним.

(Прибор переходит в данное состояние на шаге 3. Сразу после включения питания прибора первым выбирается параметр PAN).

**2. Выберите страницу, параметры которой необходимо отредактировать. Нажимайтк на кнопку BANK/MODE до тех пор, пока не появится нужная страница. В качестве альтернативы можно использовать регулятор VALUE.**

Например, если, находясь в режиме Edit 1 нажимать на кнопку BANK/MODE, страницы будут выбираться в следующем порядке: Tune (Tun) > Decay (dcy) > Level (LEU) > … и т. д.

- **3. Нажмите на кнопку 1 4 для выбора параметра, который необходимо отредактировать.** Индикатор нажатой кнопки загорится. На дисплей выводятся имя параметра и его значение.
- *\* Замечание: если мигает индикатор кнопки, отличной от нажатой (1 4), значение данного параметра было изменено.*
- **4. Вращайте регулятор VALUE для выбора нужного значения параметра.**  Значение на дисплее будет изменяться и загорится десятичная точка справа от значения. При возврате исходного значения параметра десятичная точка справа гаснет.
- **5. Для того чтобы отредактировать параметр, располагающийся на другой странице, выберите с помощью кнопки BANK/MODE нужную (см. шаг 2). Затем отредактируйте параметры (см. описанные выше шаги 3 и 4).**
- **6. Чтобы сохранить внесенные изменения используйте операцию записи в память WAVEDRUM (см. далее).**
- *\* Замечание: если перейти в режим Live, не сохранив отредактированную версию программы, индикатор выбранной кнопки (1 — 4) будет мигать, а также загорится десятичная точка на правом краю дисплея. Это говорит о том, что программа не была сохранена.*

# **Сохранение результатов редактирования**

Для того чтобы иметь возможность использовать отредактированную программу в дальнейшем, ее следует сохранить. Если отредактировать программу, а затем отключить питание WAVEDRUM или выбрать другую программу, не выполнив операцию сохранения, результаты редактирования будут утеряны.

При отключении питания без сохранения также пропадут корректировки, произведенные в режиме Global. Не забывайте сохранять результаты своей работы после редактирования.

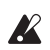

Никогда не отключайте питание во время выполнения операции сохранения данных. В этом случае содержимое памяти WAVEDRUM может быть повреждено.

#### **Сохранение программы**

Данная операция позволяет сохранить значения всех модифицированных параметров режимов Edit 1 и Edit 2 выбранной в данный момент программы.

**1. Находясь в режиме Edit 1 или Edit 2, нажмите на кнопку Write.**

Индикатор кнопки WRITE начнет мигать. Также на дисплее будет мигать номер программы-приемника, в которую сохраняются результаты редактирования (000 — 199, P.00 — P.99, q.00 — q.99). Выбрать в качестве приемника программу с ноером P.00 — P.99 и q.00 — q.99 невозможно.

- **2. Выберите с помощью регулятора VALUE программу-приемник.**
- *\* Замечание: при сохранении программы старое содержимое ячейки памяти будет утрачено.*
- **3. Нажмите на кнопку WRITE еще раз. Программа будет сохранена и произойдет возврат в режим Live.** Для отказа от операции сохранения нажмите на любую кнопку, отличную от кнопки WRITE.

После выполнения операции сохранения на кнопку, на которую была назначена редактируемая программа, назначается программа-приемник.

#### **Сохранение глобальных параметров**

Данная операция используется для сохранения всех параметров режима Global, за исключением параметра пуска/остановки зацикленных музыкальных фраз (лупов). При включении питания WAVEDUM зацикленная фраза всегда будет находиться в состоянии останова.

- **1. Находясь в режиме Global, нажмите на кнопку WRITE. Индикатор кнопки начнет мигать, и на дисплей выведется аббревиатура «GLb».**
- **2. Нажмите на кнопку WRITE еще раз. Глобальные параметры будут сохранены и произойдет возврат в режим Live.**

Для отказа от операции сохранения нажмите на любую кнопку, отличную от кнопки WRITE.

# **Основные параметры**

#### **Параметры Tune и Decay**

#### **Edit 1 — Tune (tun). Служит для управления высотой звучания.**

В зависимости от алгоритма высота звучания может изменяться плавно или с шагом в полутон. Также в зависимости от высоты звучания могут изменяться характер вибрации виртуальной мембраны и резонансы виртуального корпуса.

Для алгоритмов, в которых параметр Tune играет особую роль, специфические функции подробно изложены в основном руководстве.

Для PCM-инструментов высота звучания настраивается с шагом в полутон в диапазоне четырех октав вверх/вниз.

#### **Edit 1 — Decay (dcy). Служит для управления временем затухания.**

Подобно параметру Tune, встречаются алгоритмы, в который параметр Decay влияет только на вибрацию виртуальной мембраны или резонанс корпуса.

Для алгоритмов, в которых параметр Decay играет особую роль, специфические функции подробно изложены в основном руководстве.

#### **Параметры Volume и Pan для пластика и края**

**Edit 1 — Level (LEU).** Настройка баланса громкости между пластиком и ободом (краем).

**Edit 1 — Pan (Pan).** Настройка панорамы звучания для пластика и края.

**Edit 2 — Pre EQ (Eq).** Используйте данный параметр для выбора оптимального типа эквалайзера/усилителя в зависимости от того, играете вы руками или палочками.

#### **Параметры Reverb и Delay**

**Edit 1 — Reverb (reb).** Параметр служит для определения характера и глубины эффекта реверберации.

**Edit 1 — Delay (dLy).** Параметр служит для определения глубины и времени эффекта задержки.

# **Алгоритмы**

WAVEDRUM использует различные методы программного синтеза, включая аддитивный, аналоговый, нелинейный и физическое моделирование. Данные методы комбинируются, после чего полученный результат отправляется на обработку. Подобные структуры называются «алгоритмами». WAVEDRUM поддерживает 36 различных алгоритмов. Каждый алгоритм содержит элементы, определяющие звучание инструмента или иного формирующего звук объекта, и определяет взаимодействие между этими элементами. Это означает, что когда исходный звук (например, звук пластика под ударом барабанной палки) проходит через алгоритм, он полностью преобразуется, становясь, например, звуком малого барабана, колокола или металлической трубы.

Каждый алгоритм состоит из различных элементов, определяющих те или иные аспекты звучания, при этом каждый элемент обладает некоей количественной характеристикой (большой/маленький, длинный/короткий, положительный/отрицательный), например, размер корпуса виртуальной гитары, глубина виртуального малого барабана, длина трубы или плотность металлического объекта.

Все эти параметры можно редактировать, чтобы синтезировать звуки различных акустических инструментов или даже не существующих в природе.

Все алгоритмы WAVEDRUM подразделяются на простые (single-size) и сложные (double-size).

#### **Структура программы с простым алгоритмом**

Простые алгоритмы используют для каждой программы два алгоритма, каждый из которых отвечает за обработку пластика и края.

Простые алгоритмы также позволяют назначать на пластик/край различные PCM-инструменты.

Пользователь может свободно распоряжаться этими четырьмя источниками звука и редактировать их параметры для создания исключительно разнообразных звуков — от традиционной перкуссии до принципиально новых звуков (даже не относящихся к ударным инструментам).

Сигнал запускается при ударе в пластик; аудиосигнал этого удара направляется в алгоритм пластика, обрабатывается DSP-процессором и передается в секцию микшера. Одновременно удар служит для активации PCM-инструмента, сигнал которого также передается в микшер. Непосредственно перед поступлением звука в алгоритм располагается схема эквалайзера, которая позволяет адаптировать звучание под тот или иной стиль игры на WAVEDRUM (ладони, палочки и т. д.). Также на этом этапе можно отредактировать огибающую Velocity, которая устанавливает зависимость громкости и тембра PCM-инструмента от силы удара. Например, пользователь может настроить параметры так, чтобы при тихом ударе воспроизводился только звук, синтезированный процессором DSP, а звук PCM постепенно добавлялся к этому звуку при увеличении силы ударов.

При ударе по ободу (краю) инструмента маршрутизация сигнала абсолютно аналогична; аудиосигнал при ударе в край проходит через DSP-алгоритм и активирует PCM-тембр, которые направляются в секцию микшера.

Дополнительно пользователь может управлять работой алгоритмов пластика и края, а также PCM-инструментов, используя нажатие на пластик. Форму огибающей можно изменять, что позволяет точно определить, каким образом давление будет влиять на громкость и тембр. Это может быть использовано для изменений поведения инструмента в зависимости от того, прижимает ли исполнитель пластик или нет. Например, можно определить настройки таким образом, чтобы при прижатии пластика заглушался DSP-тембр, оставляя в звуке только PCMсоставляющую.

Громкость и панорама различных аудиосигналов настраивается в секции микшера, далее сигнал обрабатывается эффектами реверберации и задержки, после чего отправляется на выходной тракт прибора.

#### **Структура программы со сложным алгоритмом**

Сложные алгоритмы WAVEDRUM являются более узкоспециализированными и ориентированы прежде всего на реалистичную имитацию звука акустических инструментов.

По этой причине два различных PCM-инструмента для пластика и края объединены в один, что позволяет управлять большим объемом волновых данных.

Внутри алгоритма игра исполнителя анализируется в реальном времени, и результаты этого анализа используются для динамического управления PCM-звучанием, обеспечивая естественный отклик, недостижимый для стандартных PCM-синтезаторов.

Программы со сложным алгоритмом используют в работе только один алгоритм.

Алгоритм также содержит раздельные входы для пластика и края, однако это не означает, что они будут управлять различными тембрами; вместо этого сигналы с пластика и края смешиваются и поступают в один и тот же алгоритм.

Поскольку алгоритм жестко связан с PCM-инструментом, их нельзя редактировать по отдельности.

Сигнал запускается при ударе в пластик или край; данные звуковые сигналы поступают внутрь алгоритма на обработку.

После обработки DSP-процессором сигнал поступает в микшер. Одновременно происходит анализ сигнала для активации того или иного PCM-инструмента.

PCM-генератор создает нужное звучание, которое также направляется в секцию микшера.

Для пластика можно использовать эквалайзер (расположен в схеме непосредственно перед алгоритмом). Пользователь также может использовать давление на пластик для управления громкостью или тембром алгоритма/PCM-инструмента. Огибающая чувствительности к давлению также является полностью настраиваемой.

Громкость и панорама различных аудиосигналов настраивается в секции микшера, далее сигнал обрабатывается эффектами реверберации и задержки, после чего поступает в выходной тракт прибора.

**Edit 1 — параметр Algorithm Select (ALG).** Служит для выбора алгоритма.

**Edit 2 — параметр Head Algorithm 1, 2 (H. 14, H. 58)**

**Edit 2 — параметр Rim Algorithm 1, 2 (r. 14, r. 58).** Управление параметрами алгоритма

### **Аудиовход и воспроизведение музыкальных фраз**

Стереофонический звуковой сигнал программы, стереосигнал с аудиовхода AUX IN и зацикленная музыкальная фраза (луп) суммируются и подаются на аудиовыходы WAVEDRUM.

**Global — Common (COn).** На данной странице можно откорректировать панорамирование после эффекта задержки и громкость для входа AUX IN. Также здесь можно выбрать зацикленную музыкальную фразу, определить ее состояние (запущена/остановлена) и уровень громкости.

# **Приложения**

## **Восстановление заводских настроек**

В данном разделе описывается, как восстановить заводские настройки программ WAVEDRUM (пресетных и пользовательских), режима Live и режима Global. Пользователь может, какие данные буду восстанавливаться:

#### **(a) Данные программ и режима LIve**

#### **(b) Все данные (программы, режим Live, режим Global)**

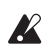

При выполнении данных операций для всех данных будут восстановлены заводские значения. Все отредактированные пользователем данные будут при этом утеряны.

При выборе пункта (b) пользователю следует повторно произвести процедуру калибровки. При выполнении данной операции высота расположения датчика не изменяется.

- **1. Удерживая кнопку WRITE, нажмите на кнопку POWER для включения питания. Как только на дисплее замигает сообщение «PLd», отпустите кнопки.**
- **2. Для восстановления данных, описанных в пункте (а), нажмите и удерживайте кнопку WRITE (ее индикатор будет мигать) приблизительно 1 секунду.**

Для восстановления данных, описанных в пункте (b), удерживая кнопку BANK/MODE, нажмите и удерживайте кнопку WRITE (ее индикатор будет мигать) приблизительно 1 секунду. На дисплее в это время мигает сообщение «PLA».

После этого запустится процедура восстановления данных. По окончании процедуры на дисплее замигает сообщение «End».

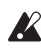

Никогда не отключайте питание прибора до полного завершения процесса восстановления заводских настроек. В противном случае можно повредить содержимое памяти прибора.

**3. Выключите питание WAVEDRUM и включите его снова.**

# **Устранение неполадок**

#### **Звучание инструмента отличается от звучания другого WAVEDRUM**

Подобно многим другим музыкальным инструментам, каждый WAVEDRUM будет немного отличаться от другого аналогичного инструмента — в связи с разными настройками, манерой игры исполнителя и условиями эксплуатации.

Это означает что даже при установке одинаковых пластиков на несколько WAVEDRUM и выборе одной и той же программы при игре звучание, вполне вероятно, не будет абсолютно идентичным.

Другими словами, WAVEDRUM — это электронный музыкальный инструмент, обладающий, тем не менее, многими особенностями, характерными для акустических инструментов.

#### **Звук других инструментов заставляет WAVEDRUM резонировать и некорректно срабатывать**

Для устранения подобного поведения следует откалибровать пластик WAVEDRUM.

#### **При игре возникает акустическая обратная связь**

Используйте эквалайзер и/или лимитер акустической системы во избежание возникновения обратной связи и повреждения динамика/усилителя.

Возможно, следует откалибровать пластик WAVEDRUM.

#### **Инструмент не реагирует на давление на пластик**

Возможно, пластик инструмента натянут слишком туго. При слишком тугом натяжении датчик давления будет работать некорректно. Немного ослабьте натяжение пластика.

Возможно, следует откалибровать датчик давления WAVEDRUM.

#### **Не воспроизводится сигнал аудиоустройства, подключенного к входу AUX IN**

Правильно ли подобрано значение параметра MIX LEVEL в режиме Global?

Правильно ли настроена громкость внешнего аудиоустройства?

Включено ли питание? Правильно ли скоммутированы приборы?

# **Технические характеристики**

#### **Динамический перкуссионный синтезатор**

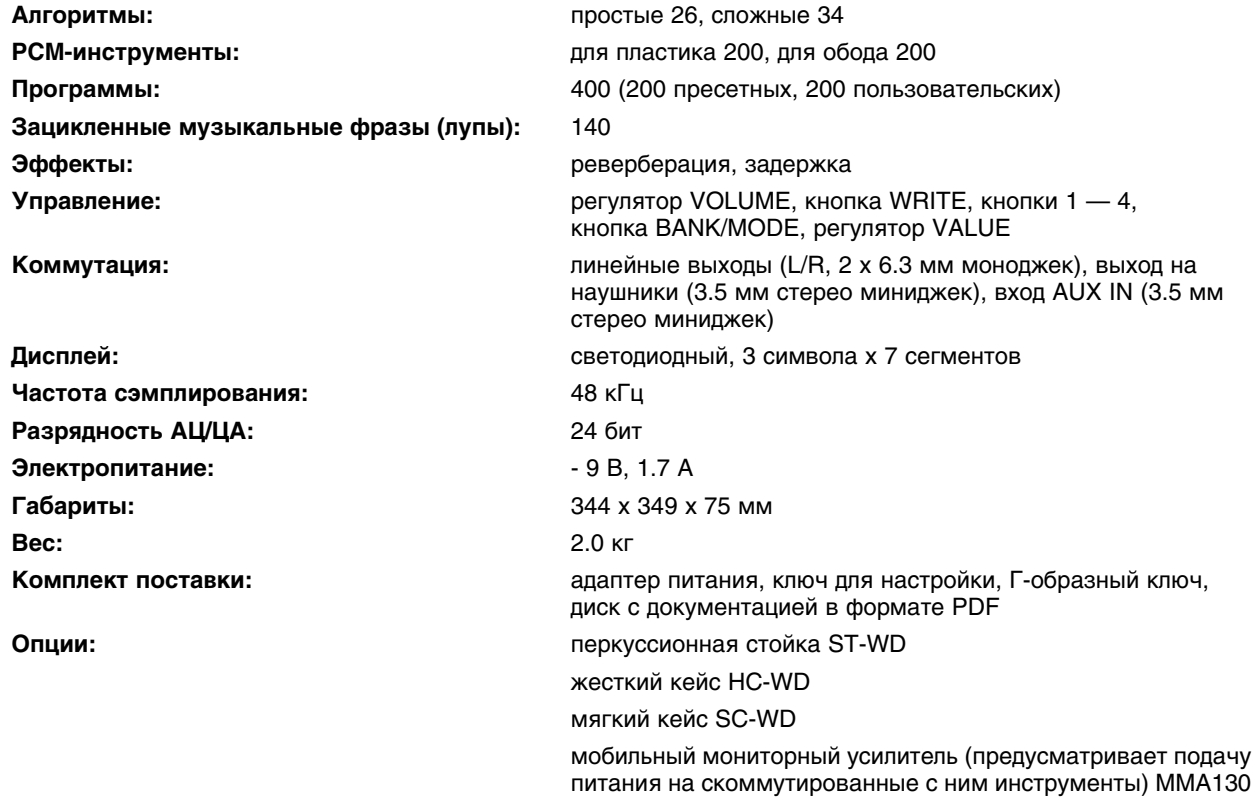

*\* В целях улучшения продукции внешний вид и технические характеристики прибора могут быть изменены без отдельного уведомления.*

# **Список тембров**

### **Программы**

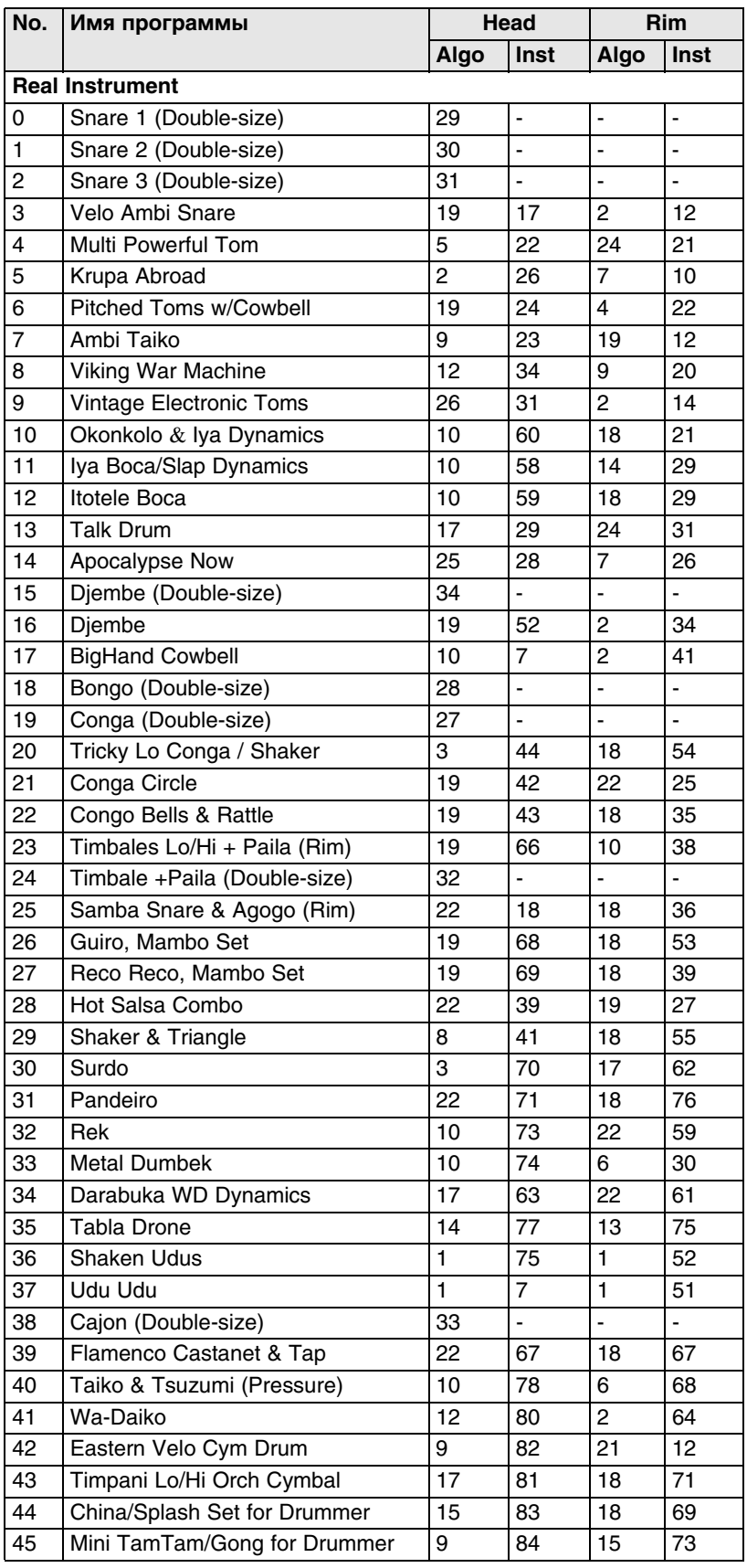

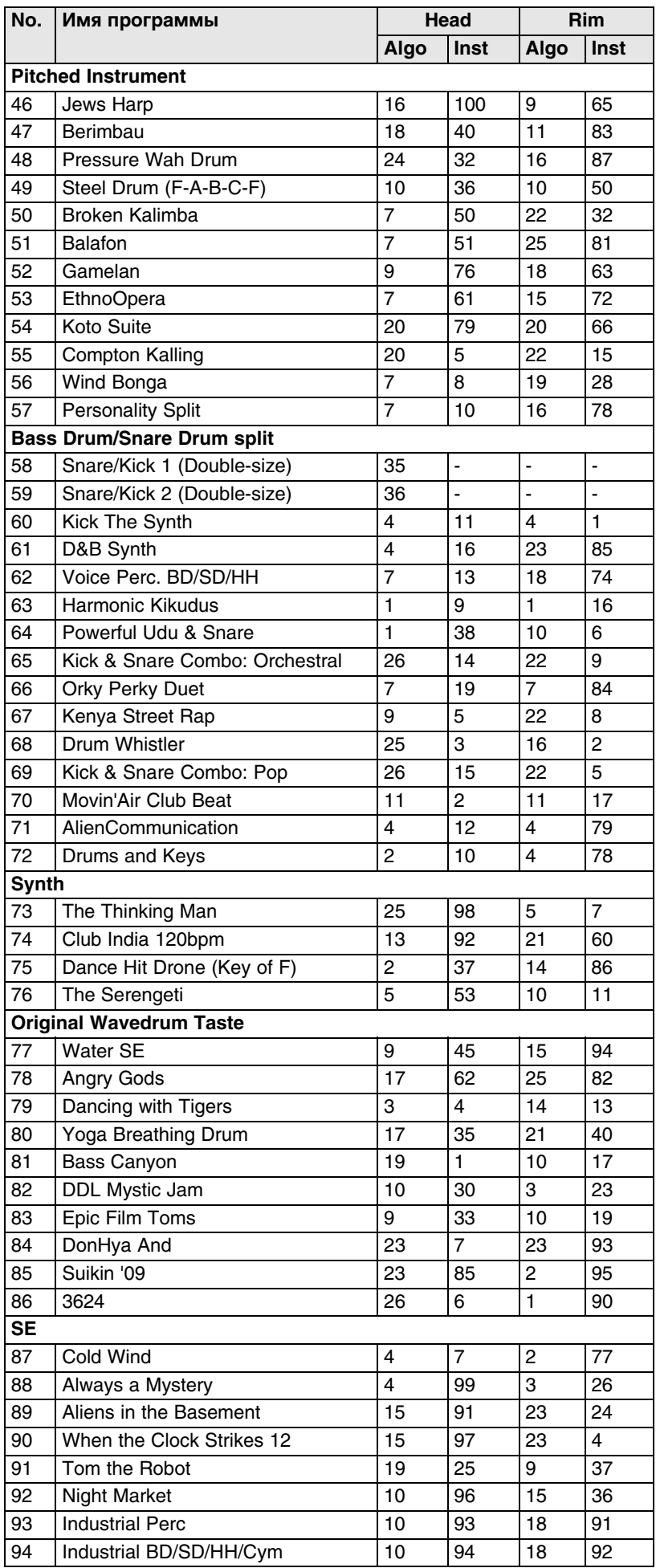

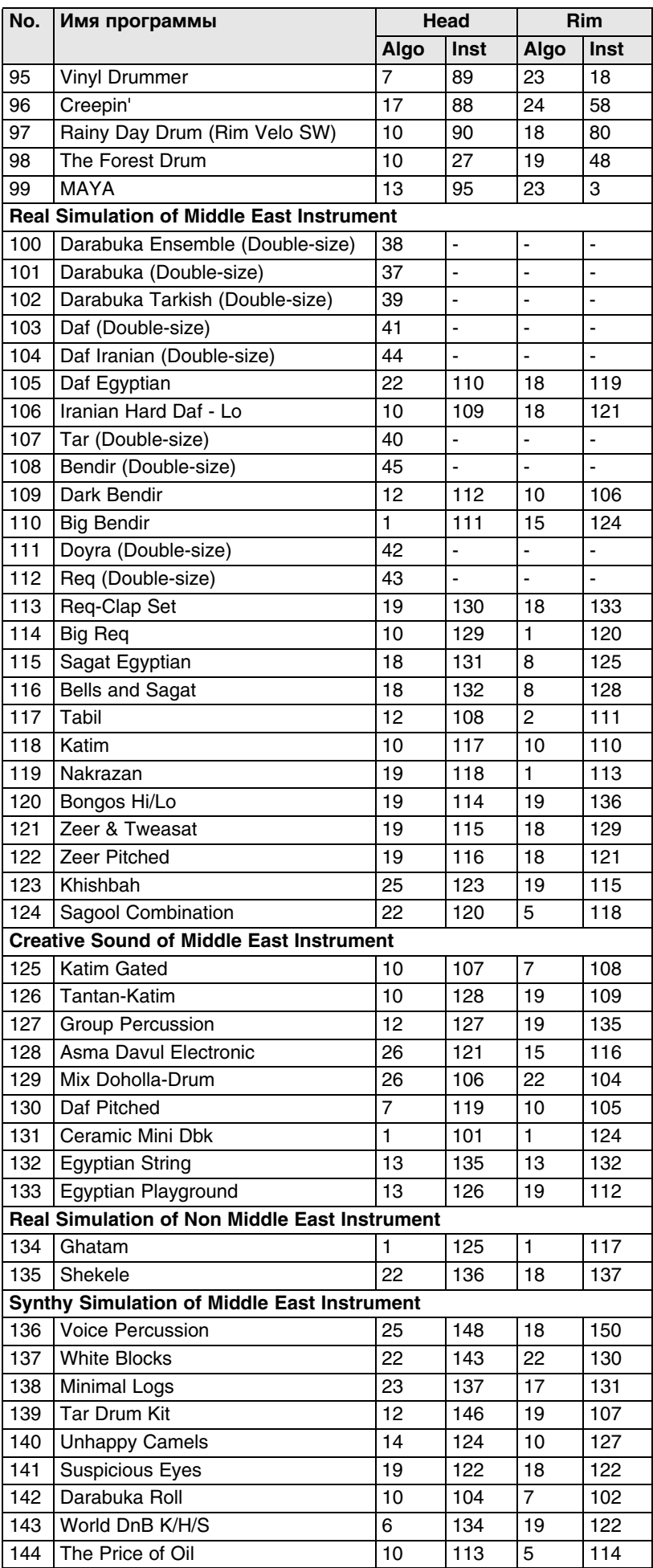

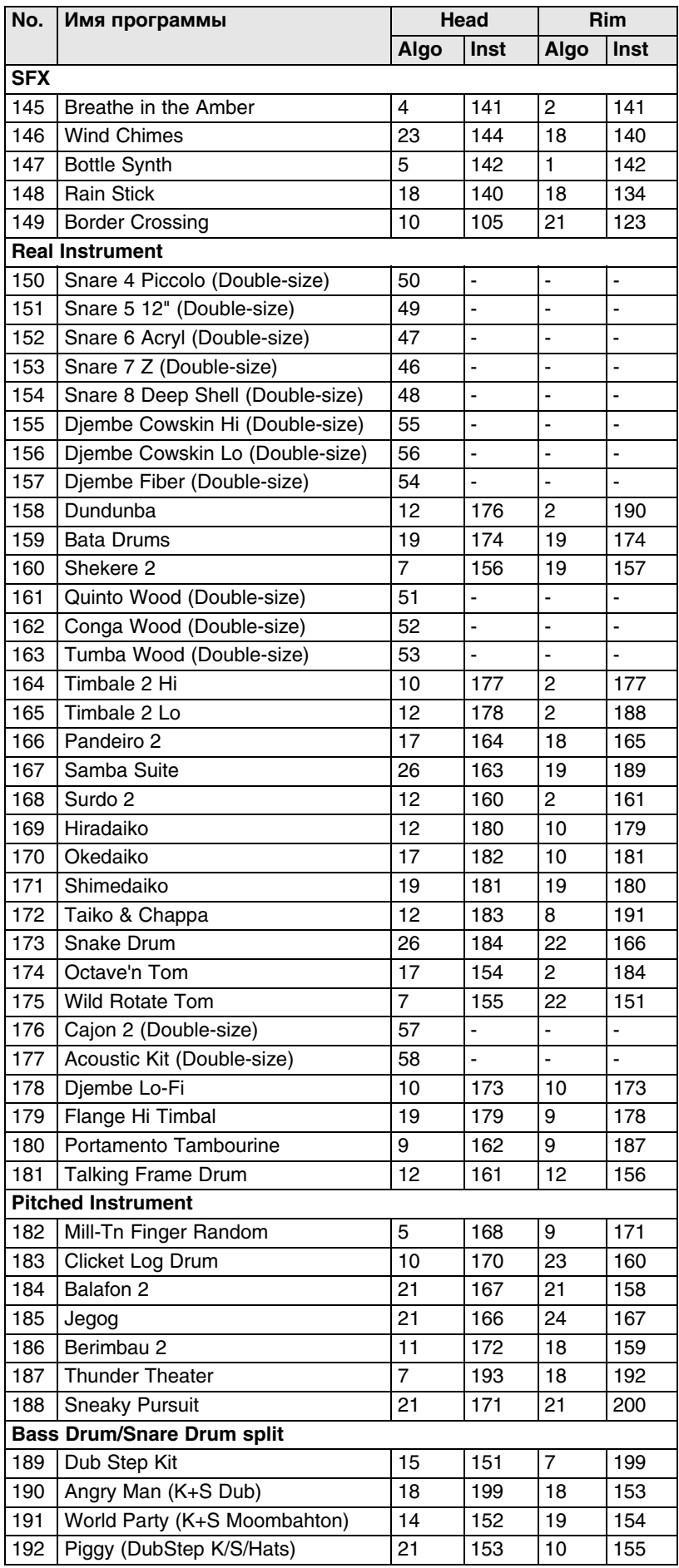

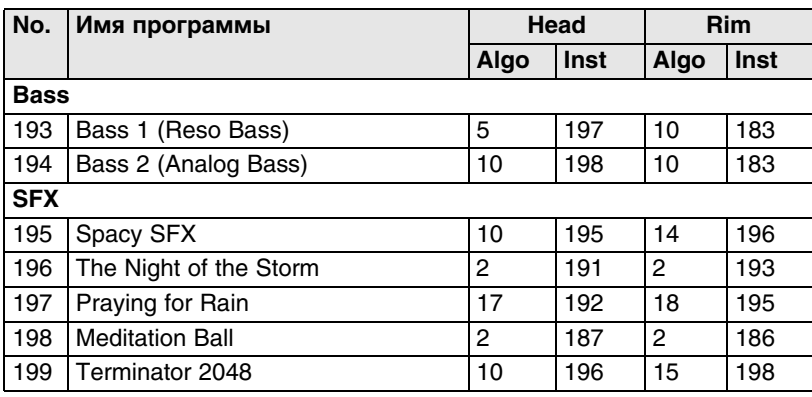

### **Режим Live**

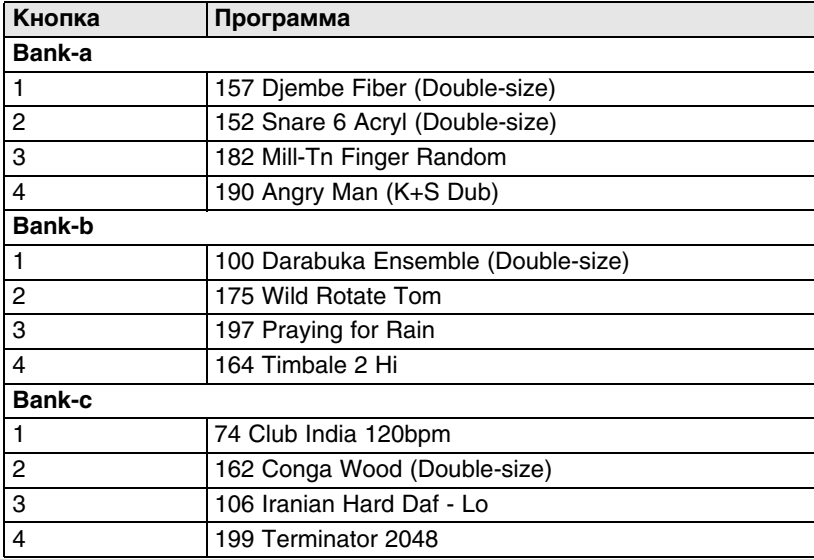

#### **Алгоритмы**

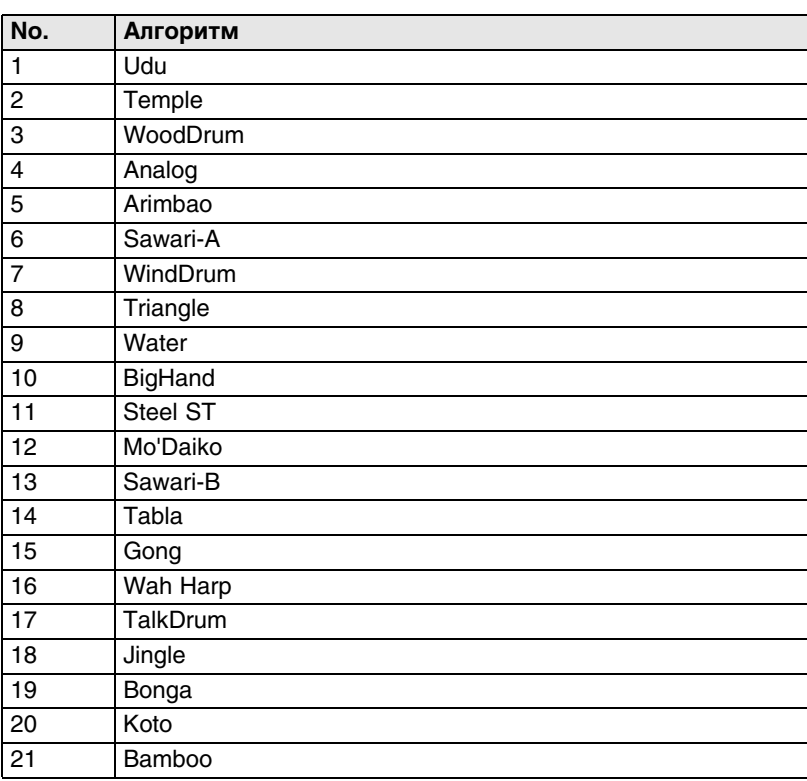

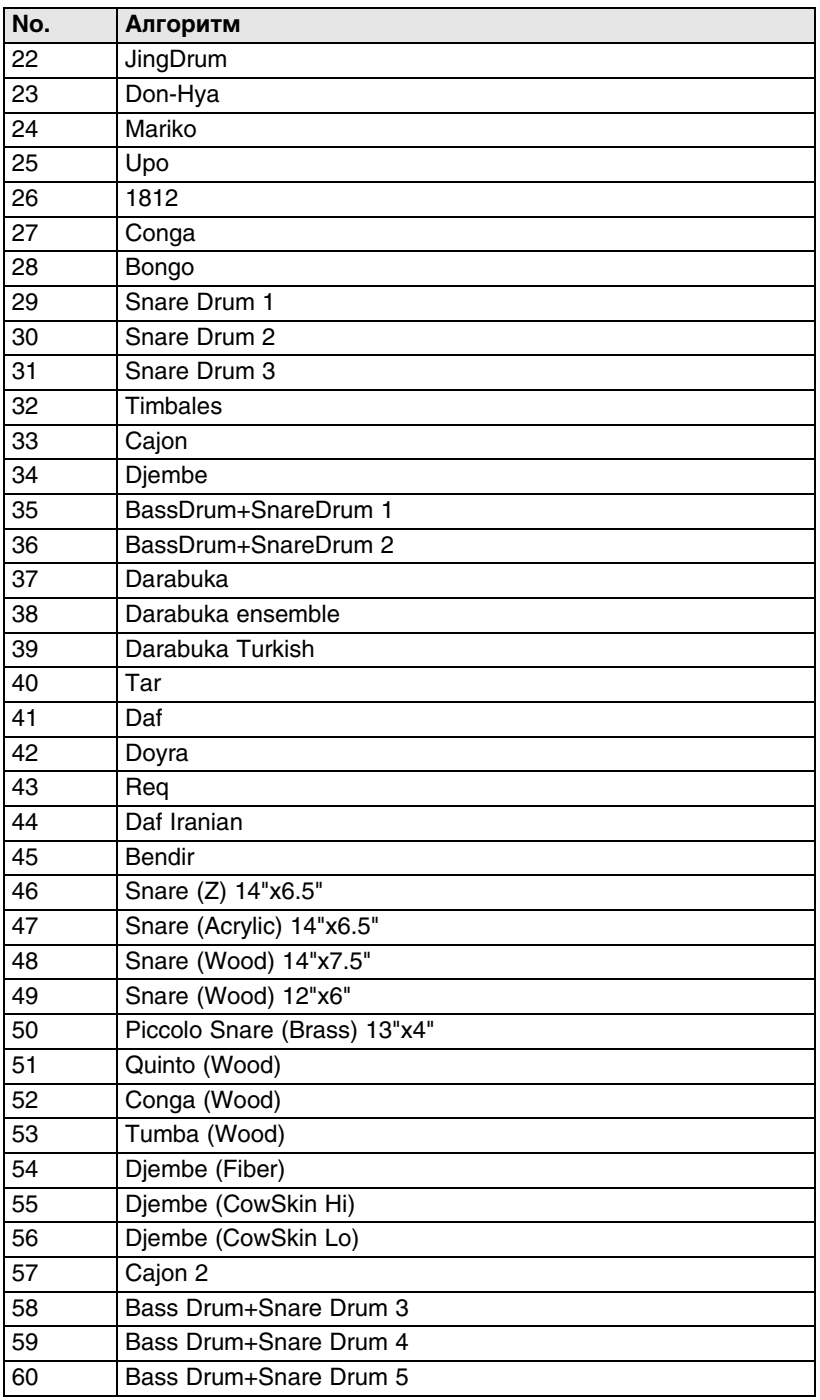

*\* 1 — 26: Single-size (простые), 27 — 60: Double-size (сложные)*

# **PCM-инструменты (Head)**

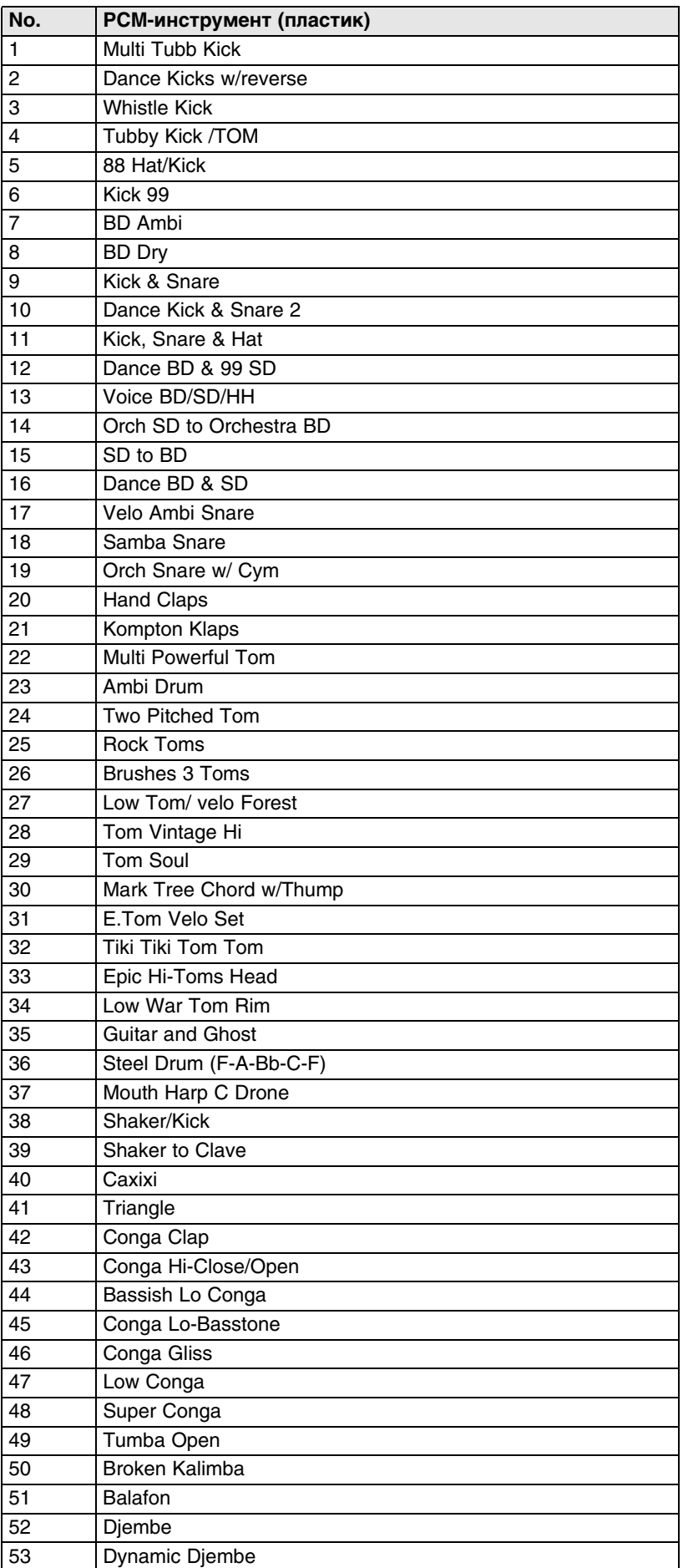

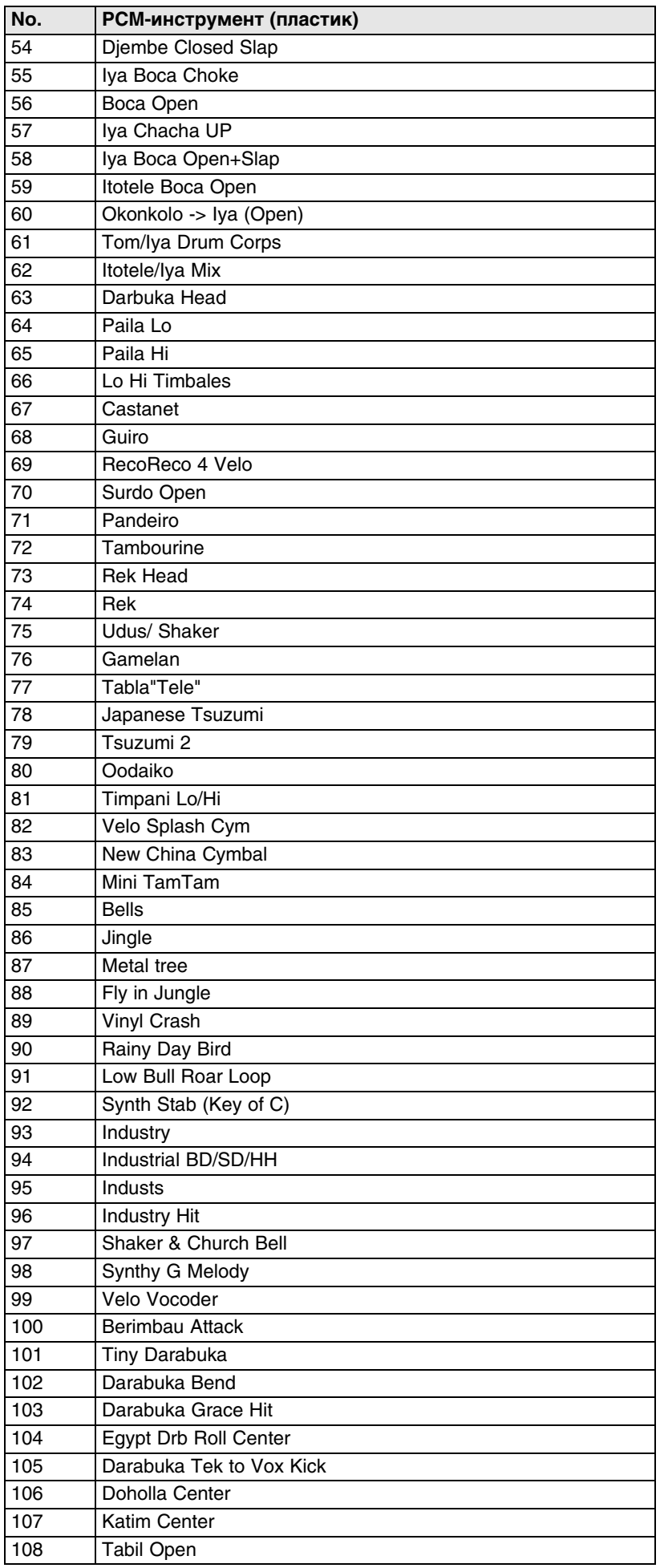

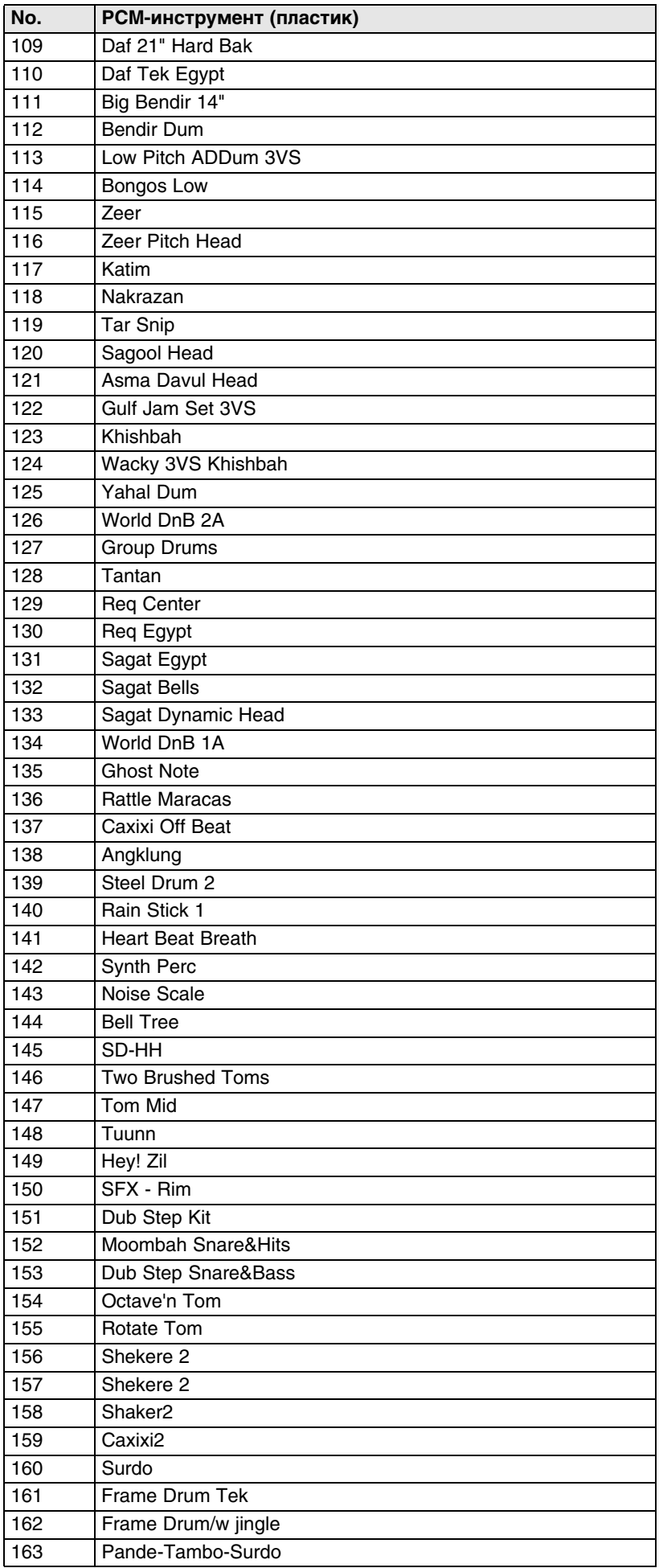

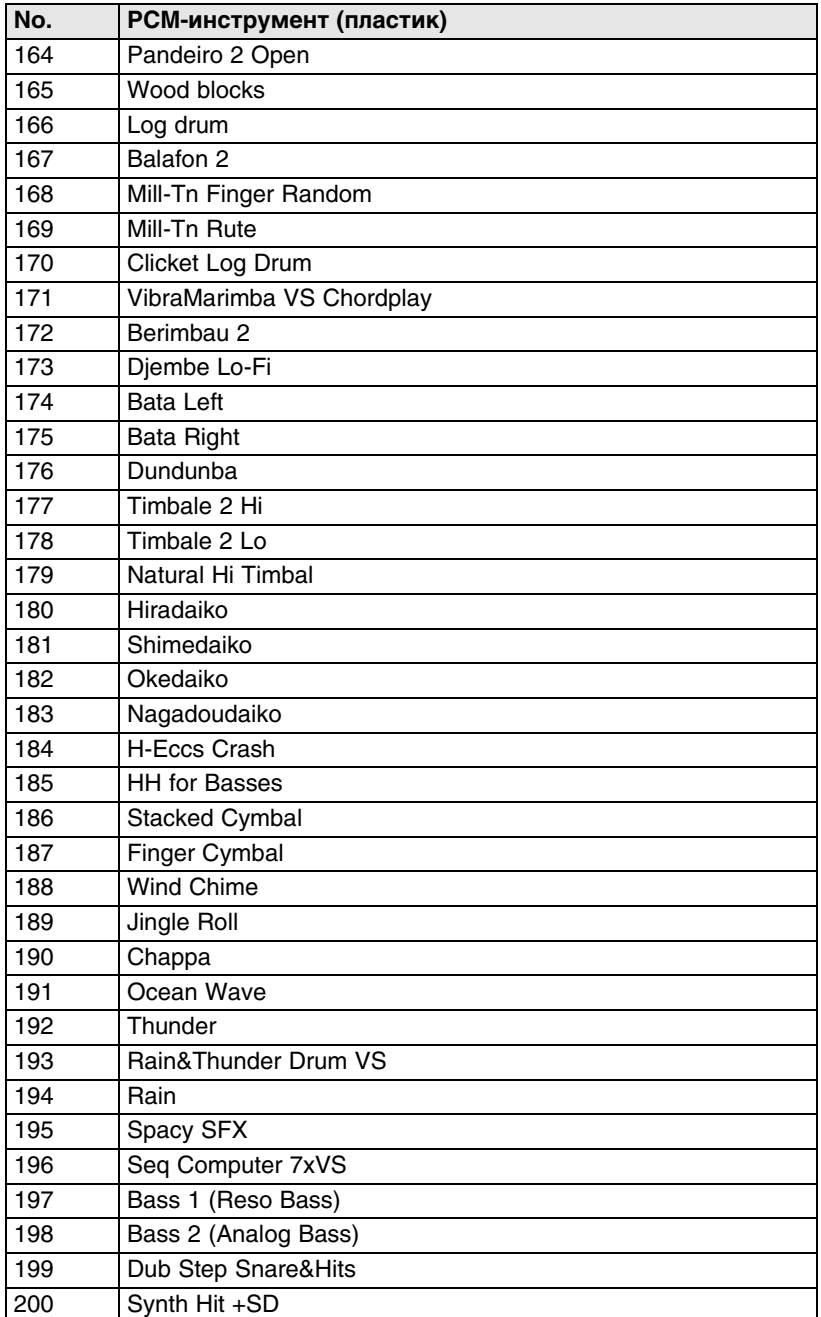

# **PCM-инструменты (Rim)**

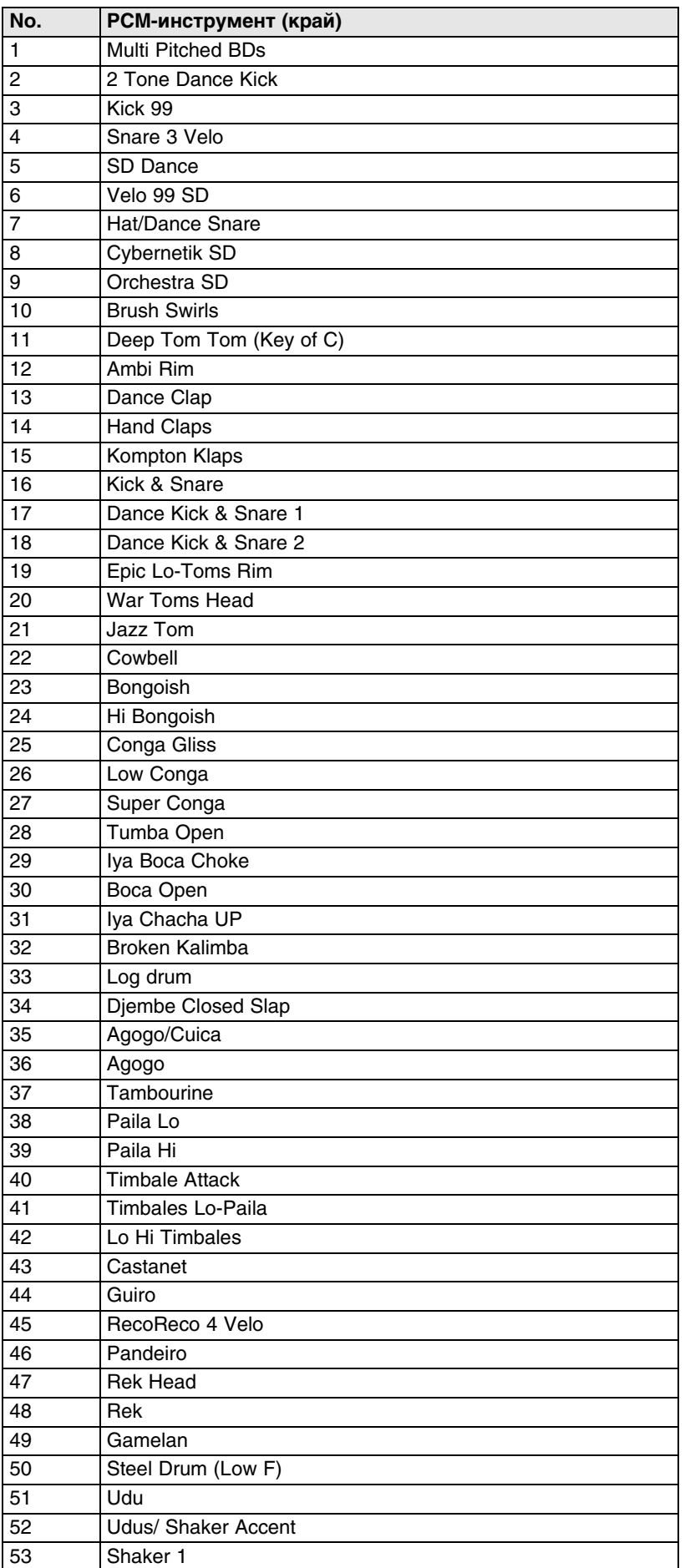

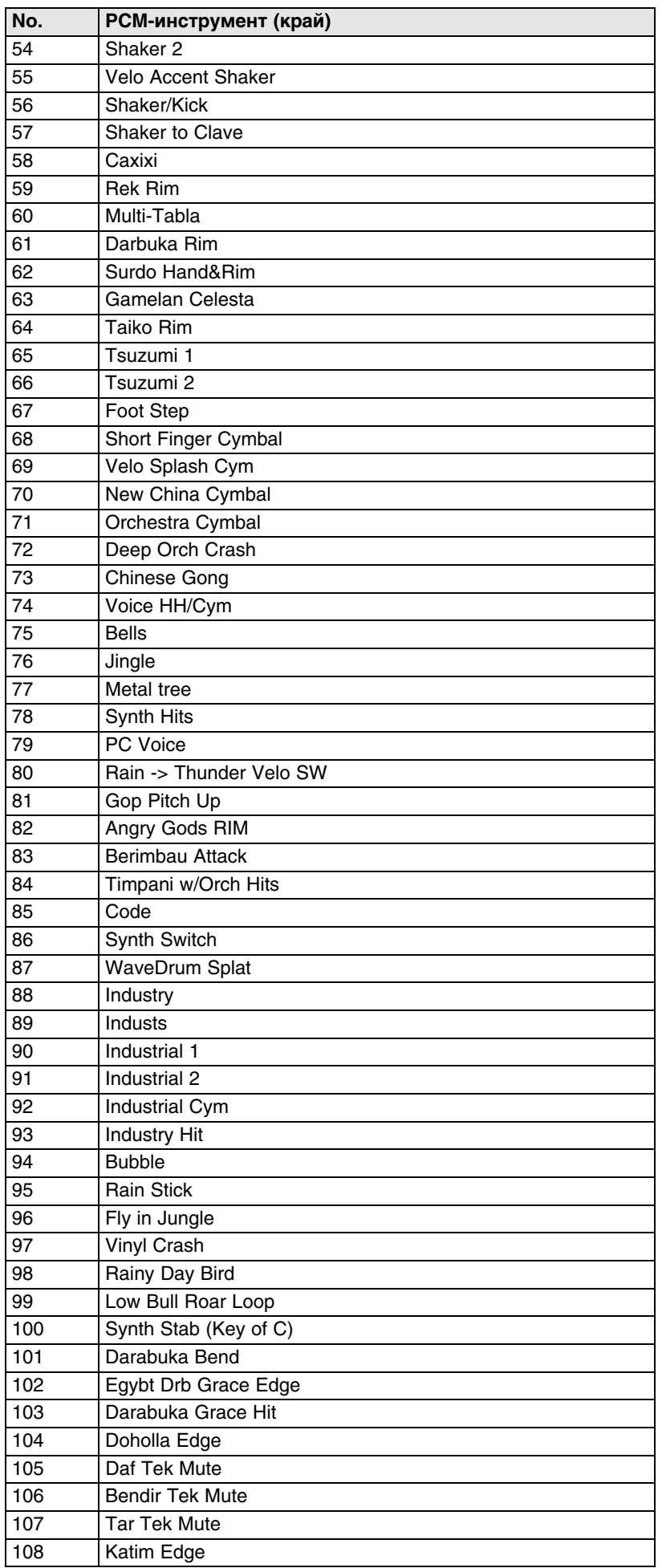

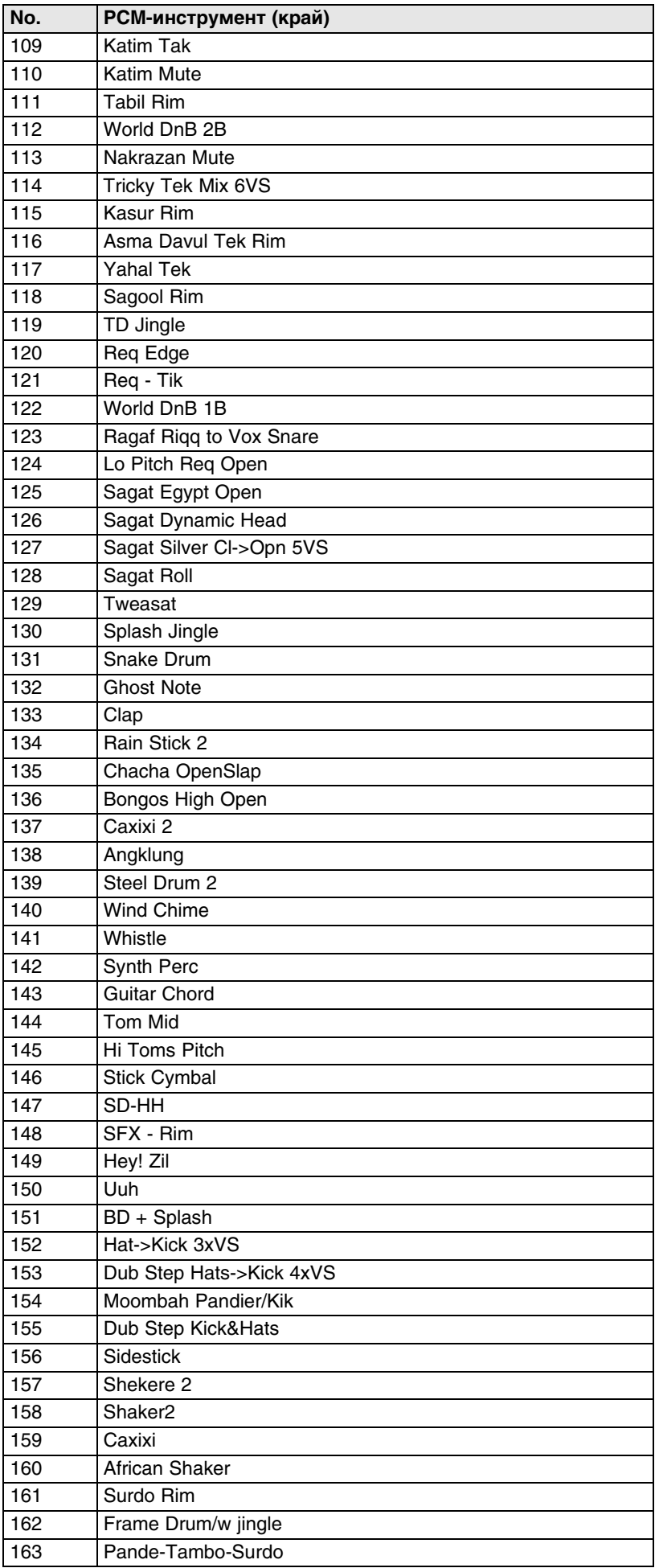

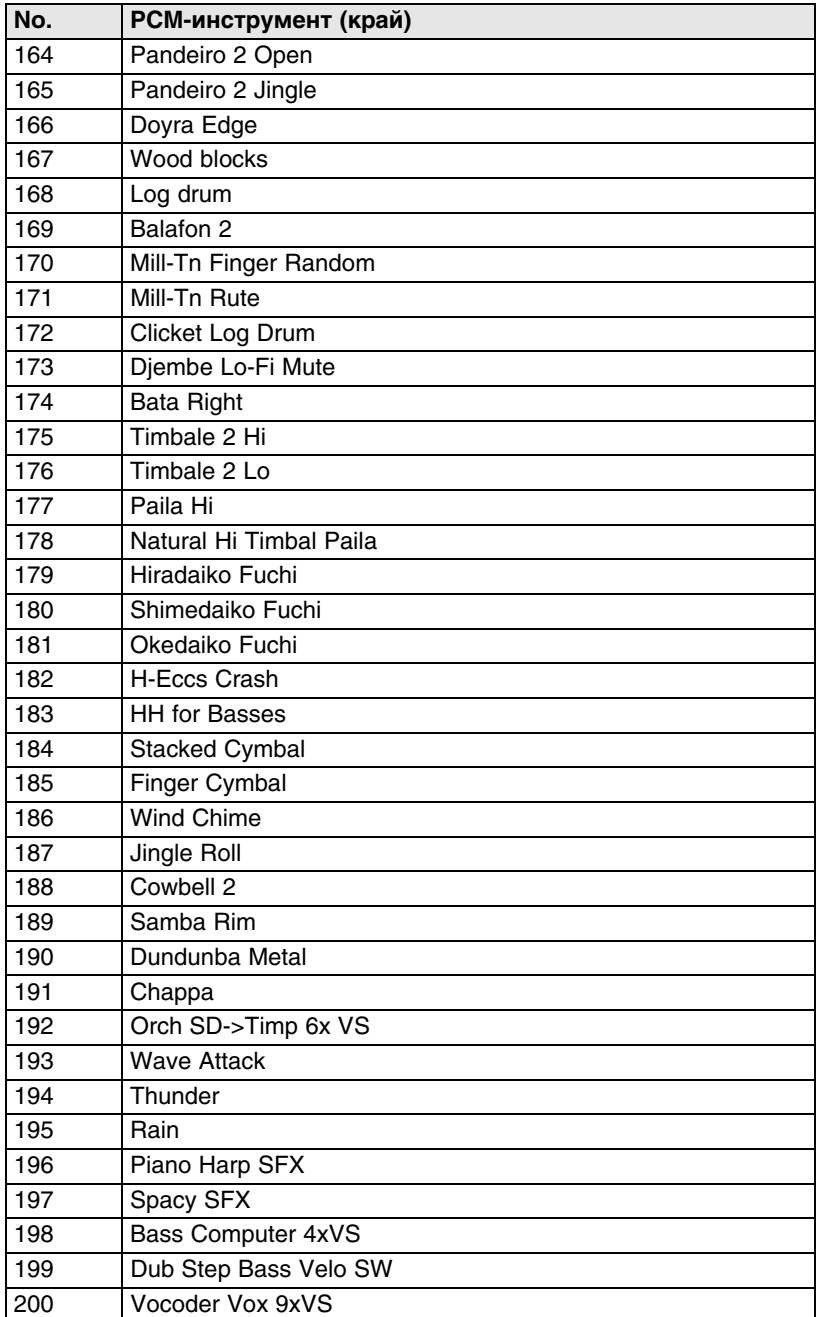

### **Зацикленные музыкальные фразы (лупы)**

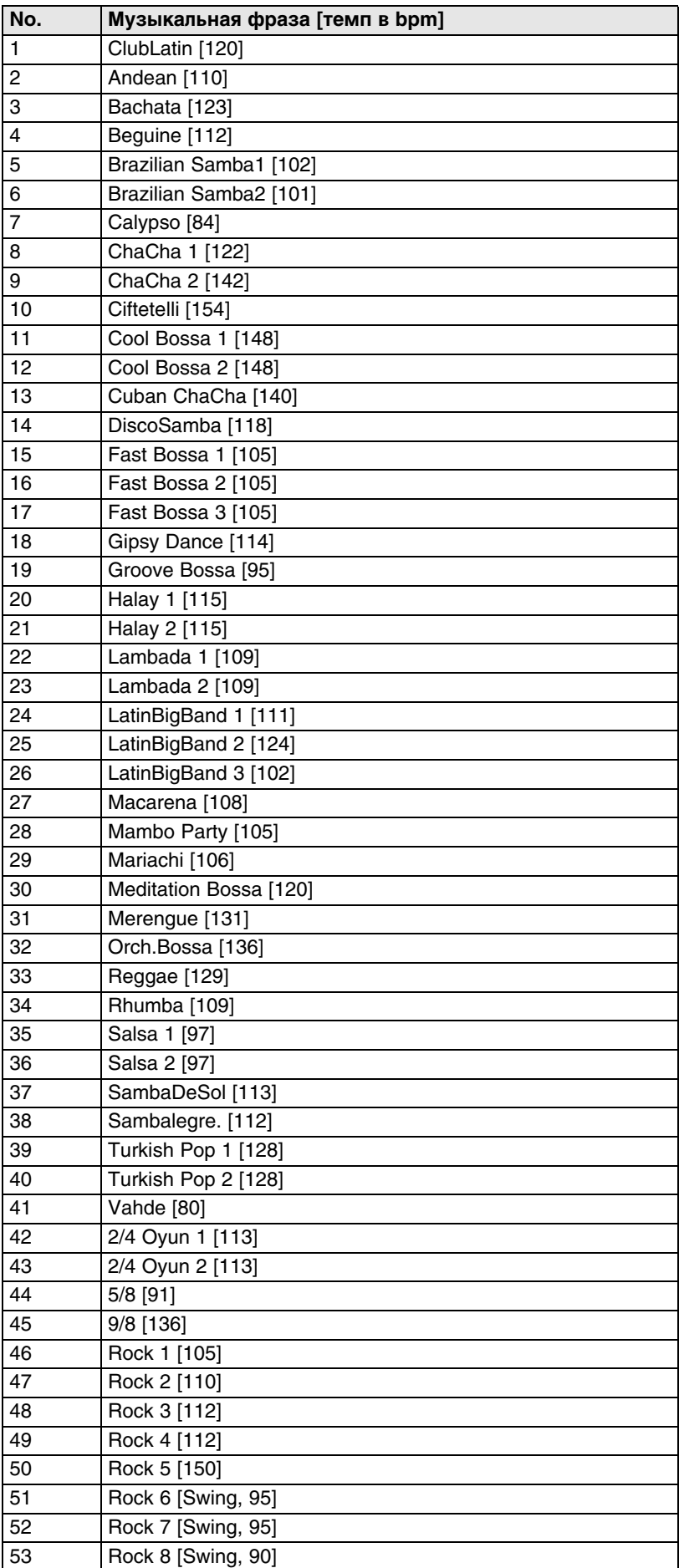

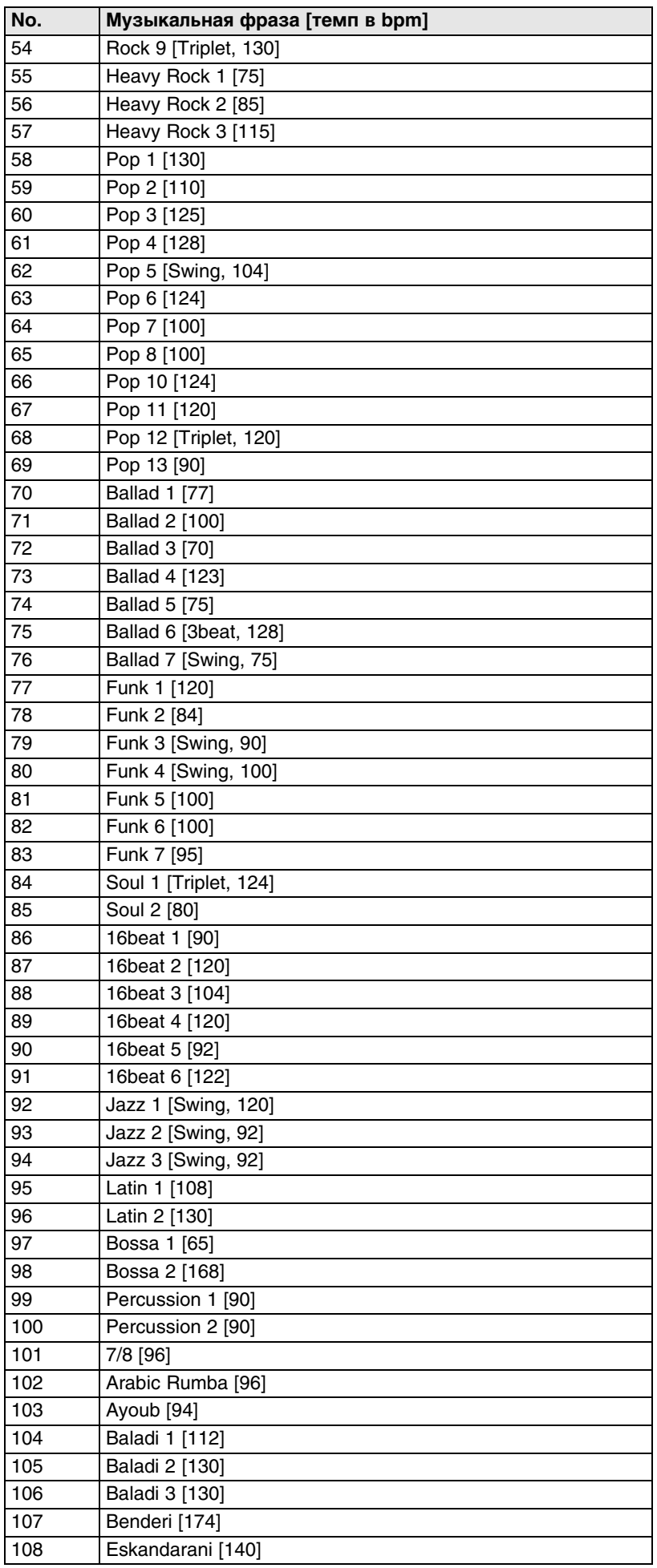

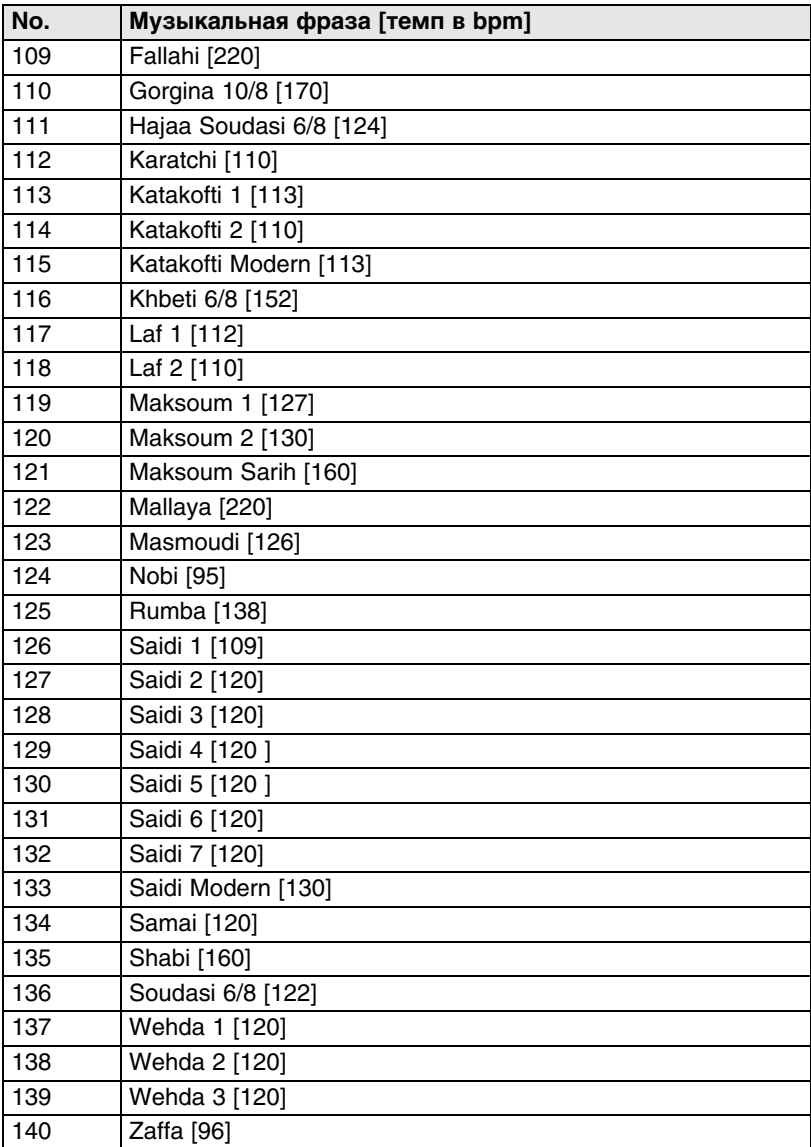

# **Структура программы для простого и сложного алгоритмов**

Простой (Single-size) алгоритм

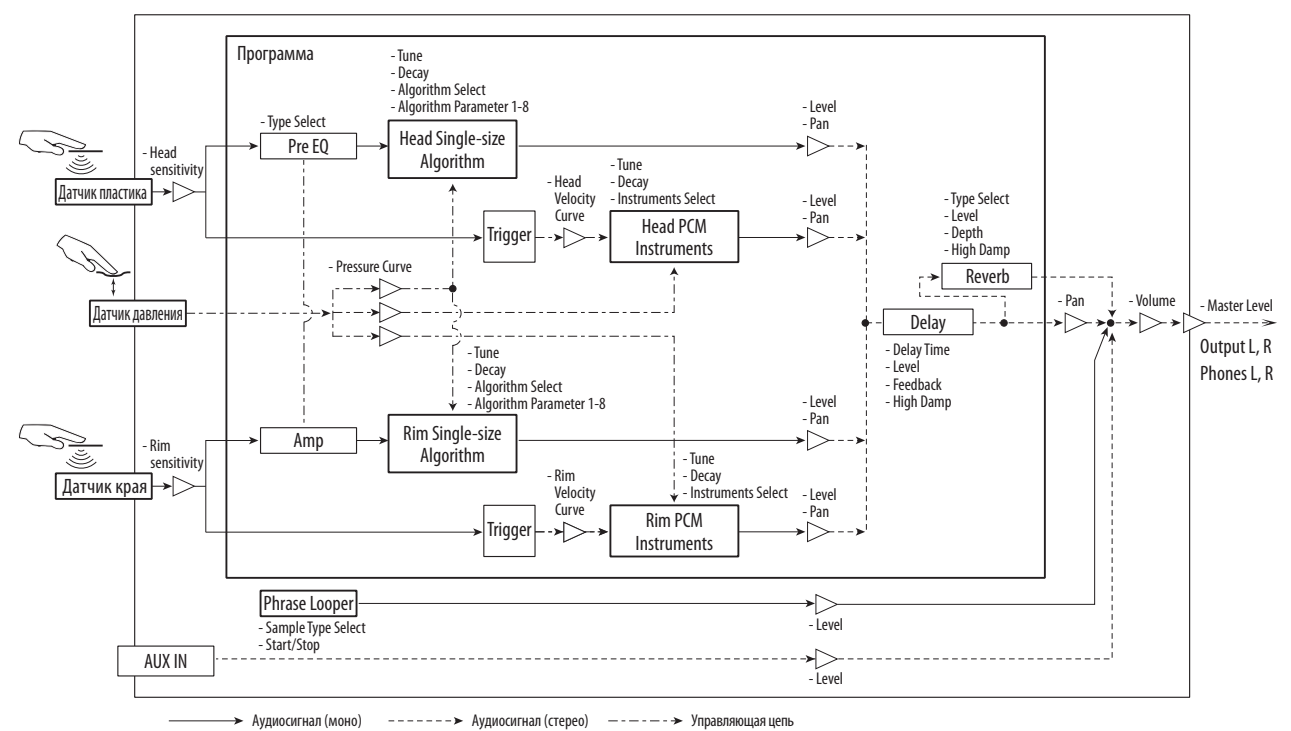

Сложный (Double-size) алгоритм

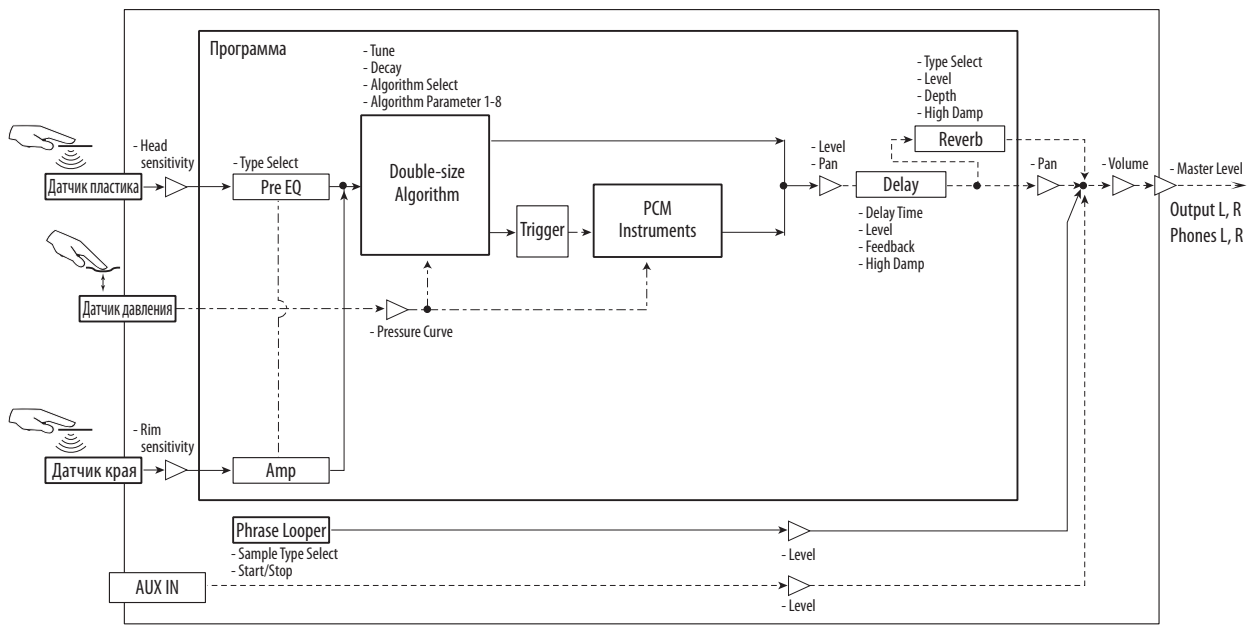

 $----- \rightarrow$  Управляющая цепь Аудиосигнал (моно) Аудиосигнал (стерео)

#### **Важное замечание для пользователей**

Оборудование изготовлено в соответствии со стандартами электрической сети страны, в которой оно было приобретено и будет эксплуатироваться. При его покупке через Интернет, по почте или по телефону в обязательно следует убедиться, что приобретается модификация, предназначенная для работы в стране своего проживания.

Предупреждение: использование данного оборудования в стране, отличной от страны приобретения, может быть опасным и повлечь аннулирование гарантийного соглашения производителя/дистрибьютора.

Обязательно сохраняйте все платежные и сопроводительные документы в качестве свидетельства добросовестного приобретения — в противном случае гарантийное соглашение может быть аннулировано.